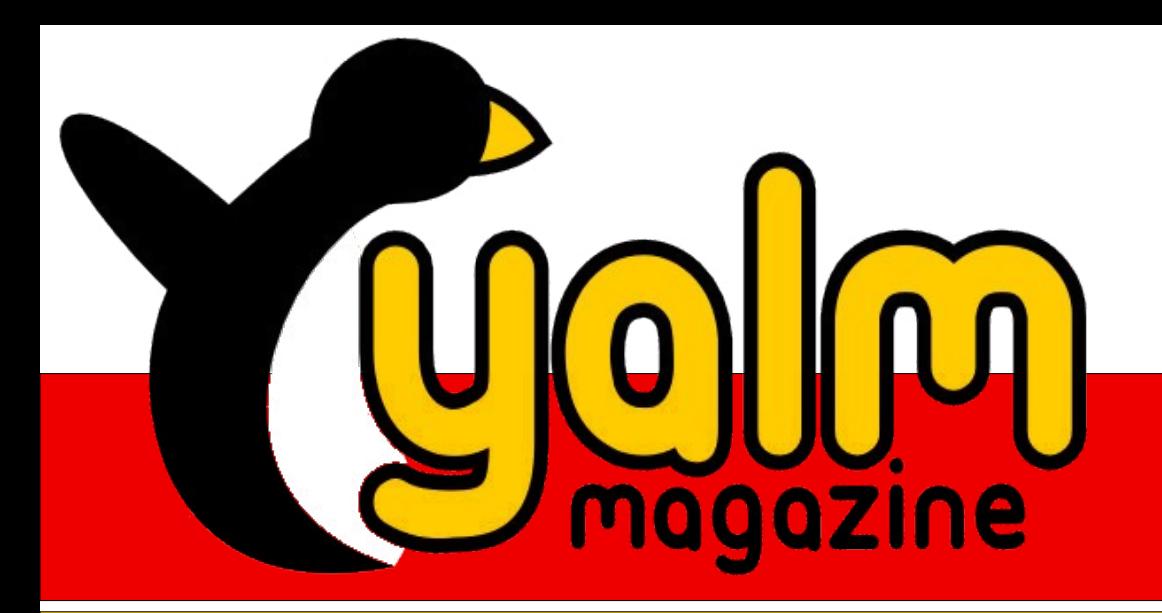

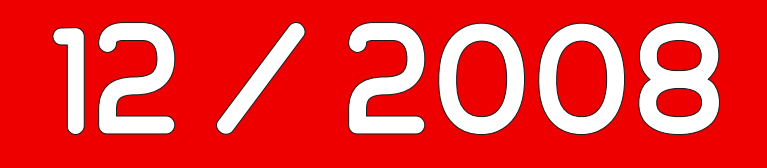

*[Eissterne erstellen mit Gimp](#page-4-0)*

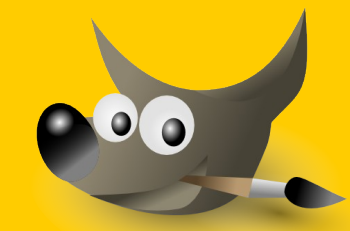

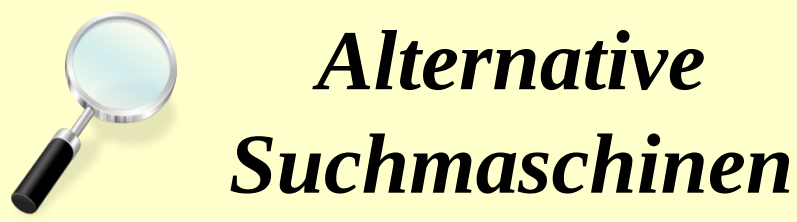

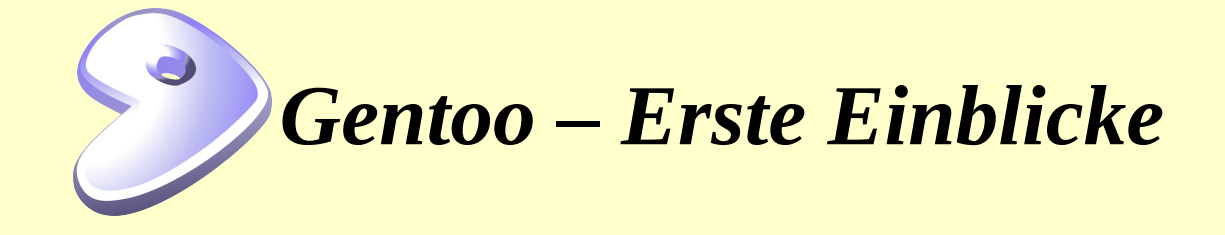

# <span id="page-1-1"></span><span id="page-1-0"></span>*Vorwort*

Von drauß' vom Wal..., ähm, vom Kaufhaus komm' ich her, ich muss euch sagen, es weihnachtet sehr!

Wer kennt es nicht: Das Gesicht hinter unzähligen zukünftigen Weihnachtsgeschenken verborgen, torkelt man aus dem Geschäft seines Vertrauens, um kurz darauf den Güterberg krachend in den eigenen Kofferraum poltern zu lassen. Ein letzter wehmütiger Blick auf den Päckchenstapel kündet von dem immer näher rückenden heiligen Abend. Womit wir die Liste der weihnachtlichen Vorboten auch bereits abgearbeitet hätten. Schnee sucht man derzeit in den meisten Regionen vergebens, tatsächlich hört man im Gegensatz hierzu das Wort »Weihnachtsstress« verhältnismäßig oft.

Und doch wünscht man sich stets aufs Neue »frohe und besinnliche Weihnachten«. So ist die Redaktion beispielsweise nun froh und überaus glücklich, euch eine weitere Ausgabe, die letzte in diesem Jahr, präsentieren zu können. Aber, wie verhält es sich mit dem zweiten Punkt, worauf könnten wir uns besinnen? Das vergangene Jahr wäre ein guter Anfang:

Nun, genau 350 Tage seit Beginn des letzten Jahres, unzählige Diskussion und tausend Fastfood-Gerichte später, können wir stolz behaupten, dass sich das Projekt stets weiter entwickelt und zusätzliche, aktive Helfer gewonnen hat.

Aber, zurück zu unseren im Weihnachtsstress befindlichen Personen: Die Redaktion, derzeit in bester Laune, empfiehlt, sich einmal ein wenig zu entspannen und die Vorweihnachtszeit zu genießen, zumal für einen Großteil für uns der Urlaub oder die Ferien bereits in greifbare Nähe gerückt sein dürften. Doch, wie legt man derartigen Stress am besten ab? Sich mit anderen Personen auszutauschen, Spaß zu haben, wäre da eine Möglichkeit. Und da dies verständlicherweise auch auf uns zutrifft, haben wir ab sofort unseren eigenen IRC-Channel, in welchem man sich über Weihnachten sowie alle anderen möglichen Themen austauschen und seine Stimmung, falls notwendig, erheblich bessern kann.

Also, setzt euch an einem freien Abend an den PC, legt vorher eine CD mit Weihnachtsliedern ein, startet das Video mit dem Kaminfeuer, und besucht uns im IRC auf dem Server irc.freenode.net im Channel #yalmagazine. Alle anderen, die sich einfach nur untereinander austauschen oder sich mit den Mitgliedern der Redaktion unterhalten wollen, sind selbstverständlich ebenfalls herzlich eingeladen.

Somit wünschen wir euch viel Spaß beim Lesen dieser Ausgabe, frohe und vor allem besinnliche Weihnachten sowie einen guten Rutsch ins neue Jahr.

> *Stefan Zaun [sciron@yalmagazine.org](mailto:sciron@yalmagazine.org)*

#### **Inhalt**

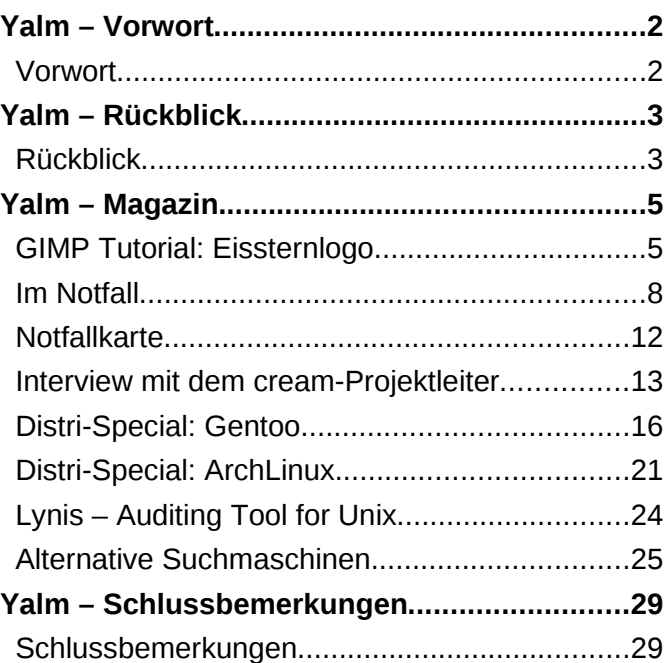

# <span id="page-2-1"></span><span id="page-2-0"></span>*Rückblick*

#### **Blender-Spiel verfügbar**

Bereits am 14. November konnte man das freie Spiel »Yo Frankie« kaufen, seit kurzem steht auch ein Download zur Verfügung: [\[1\]](http://www.yofrankie.org/download/) Das Jump 'n' Run besteht aus einem Level, kann aber erweitert werden.

#### **64-Bit-Flash für Linux**

Lange wurde es von der Cummunity gefordert, bald ist es endlich da: Die Rede ist von Flash für

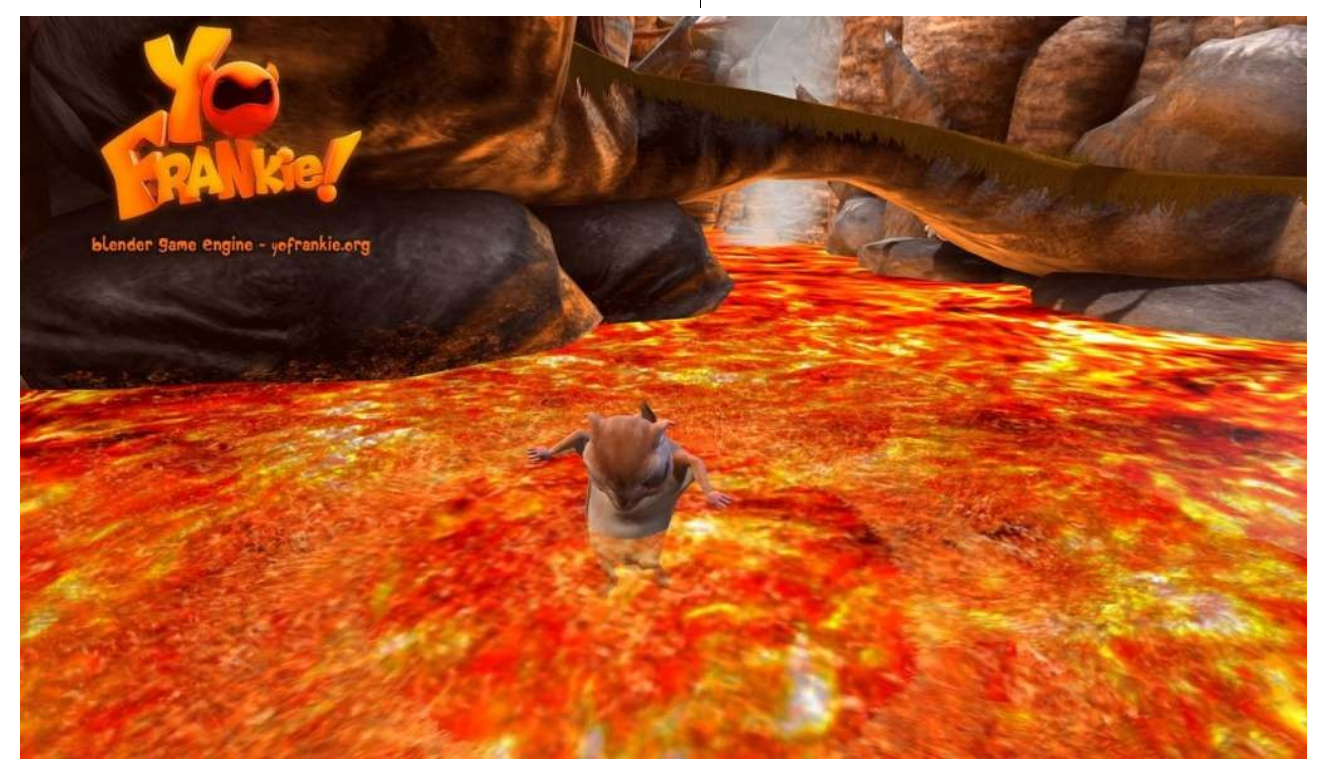

64-Bit-Betriebssysteme. Derzeit sind jedoch noch nicht alle Funktionen implementiert, u. a. fehlen Vollbild, Kamera- und Mikrofunktionen sowie vie le Neuerungen der zehnten Version. *Quelle: Pro-Linux* [\[2\]](http://www.pro-linux.de/news/2008/13468.html)

#### **Tryton 1.0.0 erschienen**

Das 3-stufige Anwendungs-Framework Tryton ist in der stabilen Version 1.0.0 erschienen. Als Datenbank kommt PostgreSQL zum Einsatz, weitere Features sind z. B. Workflow-Funktionalitäten, zeitgesteuerte Ausführung von Aktionen, Benutzerverwaltung mit umfangreichem Rechtemanagement, Zugriff auf Dateien über WebDAV oder die Anbindung von anderen Anwendungen über XML-RPC. Tryton muss entweder über entsprechende Repositories oder per Mercurial bezogen werden. [\[3\]](http://www.tryton.org/downloads.html)

#### **Erste Alpha von Ubuntu 9.04 herausgegeben**

Für die im April erscheinende Version »Jaunty« wurde am 22. November die erste Alpha veröffentlicht; sie enthält wie üblich noch keine bahnbrechende Neuerungen.

#### **Erste Beta von KDE 4.2 ist da**

Etliche Bugs wurden behoben, außerdem feilten die Entwickler weiter an den Desktop-Effekten und versuchten den Mehrfachbildschirm-Modus zu verbessern. Weiterhin wurde an der Bedienbarkeit der Einstellungsmenüs gearbeitet. *Quelle: KDE.org (Englisch)* [\[4\]](http://kde.org/announcements/announce-4.2-beta1.php)

#### **Opensuse 11.1 RC1 freigegeben**

Am 28.11 – genau zwei Wochen nach der letzten Beta – wurde der erste und letze RC der neuen OpenSuse–Version veröffentlicht. Neben Aktualisierungen – z. B. Linux  $2.6.27.7$  – ist u. a. die Distribution nun auch in einer IPv6-Umgebung installierbar und die VNC-Alternative Nomad einge-spielt. Alle Änderungen sind unter [\[5\]](http://en.opensuse.org/Product_Highlights/11.1) abrufbar. Außerdem wurde auch das Design verbessert, wie der Screenshot [\[6\]](http://en.opensuse.org/Image:Pidgin111.png) z. Der RC kann von der Homepage [\[7\]](http://software.opensuse.org/developer) bezogen werden. *Quelle: Pro-Linux* [\[8\]](http://www.pro-linux.de/news/2008/13518.html)

*Das Freie Blender-Spiel Bild: © Blender Foundation | apricot.blender.org*

# yalm - rückblick

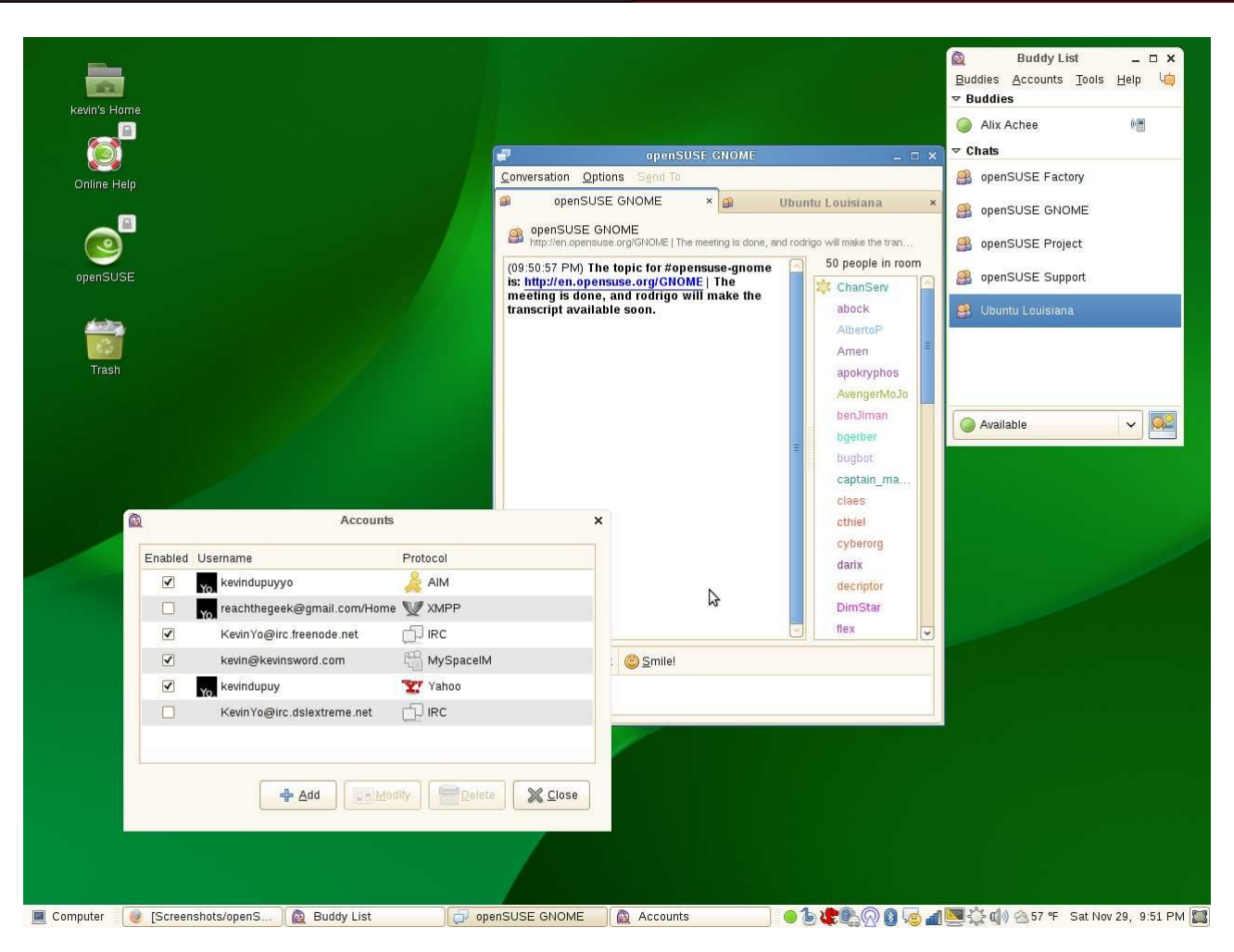

*OpenSuse 11.1 RC1 mit Gnome und Pidgin Bild: [http://en.opensuse.org/Screenshots/11.1\\_RC1](http://en.opensuse.org/Screenshots/11.1_RC1)*

#### **Bund setzt auf ODF**

Nach dem Beschluss des IT-Rates der Bundesregierung wird bald das offene und standardisierte ODF-Format schrittweise in der Bundesverwaltung eingesetzt. Man wolle dem Wunsch nach »mehr Wettbewerb durch offene Dokumentenstandards« aus dem Jahre 2007 nachkommen. Ebenfalls

möchte man aber das umstrittene OOXML im Auge behalten. *Quelle: Heise* [\[9\]](http://www.heise.de/open/Bund-setzt-auf-offenes-Dokumentenformat-ODF--/news/meldung/119785)

#### **Python 3 erschienen**

Die freie Programmier- und Skriptsprache Python ist in der Version 3.0 erschienen. Sie ist als erste Python-Version nicht abwärtskompatibel – vermutlich um etliche erwartete Neuerungen realisieren zu können. u. a. ist print() nun eine Funktion und kein so genanntes »Print Statement« mehr. Eine Liste der Änderungen ist unter [\[10\]](http://docs.python.org/dev/3.0/whatsnew/3.0.html) abrufbar.

#### **Amarok 2 veröffentlicht**

Der Musik-Player Amarok liegt nun in einer stabilen Version vor. Wir testeten die Beta bereits in der September-Ausgabe diesen Jahres [\[11\];](http://www.yalmagazine.org/homepage/downloads/2008/08) die wichtigsten Änderungen sind eine neue Benutzeroberfläche, ein stark verbessertes Plugin-System und die Integration von Online-Diensten.

> *Mario Fuest [keba@yalmagazine.org](mailto:keba@yalmagazine.org)*

#### **Informationen**

- [1] <http://www.yofrankie.org/download/>
- [2] <http://www.pro-linux.de/news/2008/13468.html>
- [3] <http://www.tryton.org/downloads.html>
- [4] [http://kde.org/announcements/announce-4.2](http://kde.org/announcements/announce-4.2-beta1.php) [beta1.php](http://kde.org/announcements/announce-4.2-beta1.php)
- [5] [http://en.opensuse.org/Product\\_Highlights/11.1](http://en.opensuse.org/Product_Highlights/11.1)
- [6] <http://en.opensuse.org/Image:Pidgin111.png>
- [7] <http://software.opensuse.org/developer>
- [8] <http://www.pro-linux.de/news/2008/13518.html>
- [9] [http://www.heise.de/open/Bund-setzt-auf-offenes-](http://www.heise.de/open/Bund-setzt-auf-offenes-Dokumentenformat-ODF--/news/meldung/119785)[Dokumentenformat-ODF--/news/meldung/119785](http://www.heise.de/open/Bund-setzt-auf-offenes-Dokumentenformat-ODF--/news/meldung/119785)
- [10] <http://docs.python.org/dev/3.0/whatsnew/3.0.html>
- [11] [http://www.yalmagazine.org/homepage/downloads/](http://www.yalmagazine.org/homepage/downloads/2008/08) [2008/09](http://www.yalmagazine.org/homepage/downloads/2008/08) (Seite 5)

# <span id="page-4-1"></span><span id="page-4-0"></span>*GIMP Tutorial: Eissternlogo*

**Es gibt wohl kaum Webseiten, die ohne Logo auskommen. Mit Gimp und etwas Phantasie kann man sich in wenigen Schritten ein eigenes Logo im Eis-Look erstellen.**

Welcher Webseiten Besitzer kennt das nicht: Es muss ein tolles Logo her. Es muss eins sein, das nach etwas aussieht, die Blicke der Suchenden (potentiellen Besucher) auf sich zieht, aber nicht mit aggressiven Formen oder Farben das Auge belästigt und einen möglichst guten Eindruck von der Webseite schafft.

Hier in diesem GIMP Tutorium wird nun in einzelnen Schritten erklärt, wie man ein gut aussehendes, schlichtes und edles Eissternlogo kreiert.

#### **Schritt eins: Sternform erstellen**

Man erstellt zunächst ein neues Bild, geht dann auf *Filter – Render – Gfig...,* wählt aus der Symbolleiste *»Stern erstellen«* aus und stellt in den Werkzeugoptionen die Anzahl der Ecken ein; in unserem Beispiel sind es elf.

Nun bringt man mit dem Werkzeug *»Einzelnen Punkt bewegen«* den Stern in Form, macht bei »Strich« ein Häkchen ins Kästchen, wählt eine geeignete Strichdicke und Farbe (in unserem Beispiel *Circle(01)* und Farbe: *#000000*) aus.

Anschließend wählt man *Füllung – Farbverlauf gestalten* aus und nimmt als Farbverlauf »*Blinds*«.

Das Ergebnis sollte etwa wie im unteren Bild aussehen. Anschließend kann das Gfig-Fenster geschlossen werden.

#### **Schritt zwei: Stern einfärben**

Der erste Schritt ist getan, aber noch sieht der Eisstern gar nicht »eisig« aus. Um dies zu ändern, kehrt man einfach die Farben mittels *Farben – Invertieren* um. Sollte dies nicht funktionieren, muss zunächst die Gfig-Ebene im Ebenendialog (*Dialoge – Ebenen*) ausgewählt werden.

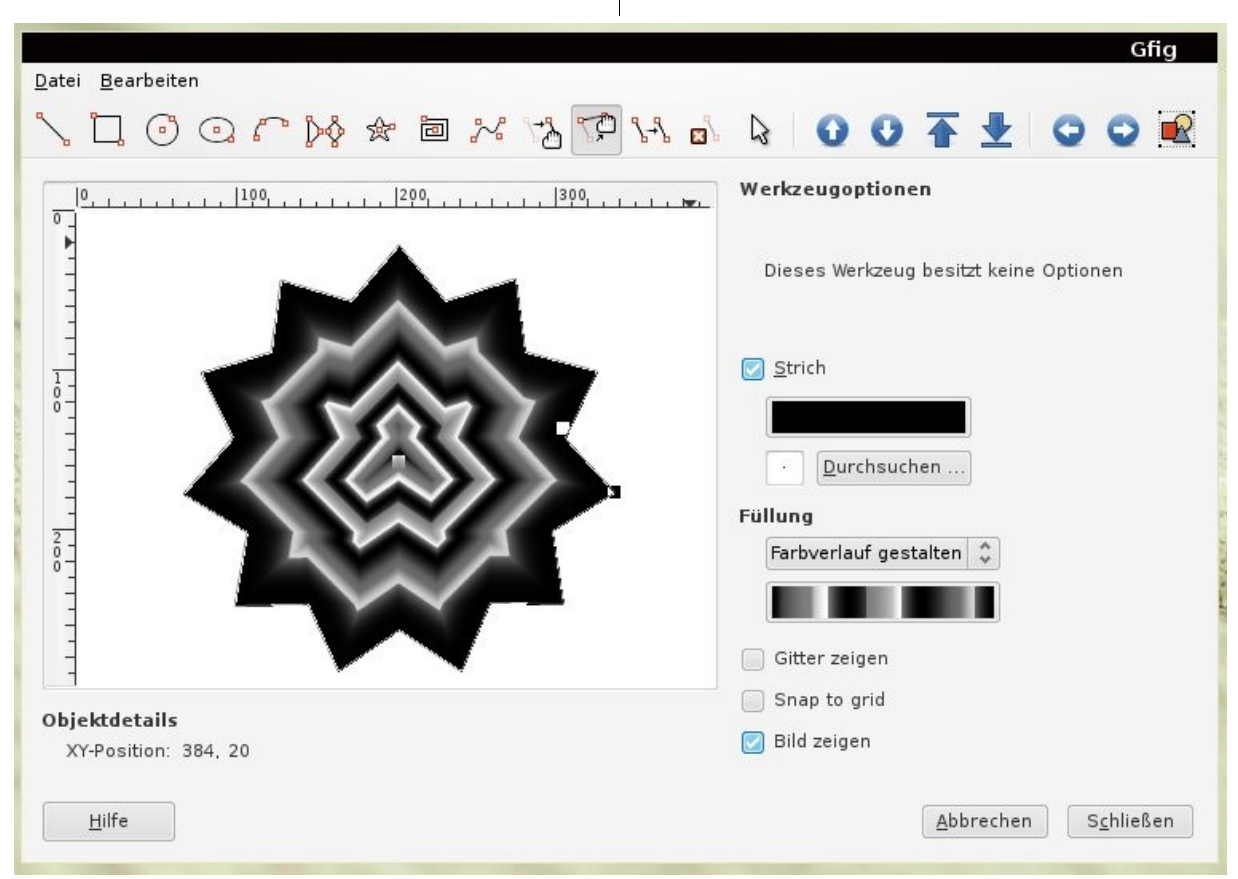

*Ansicht des Gfig Fensters nach Erledigung des ersten Schritts. In der Symbolleiste ist das Werkzeug »Einzelnen Punkt bewegen« ist ausgewählt.*

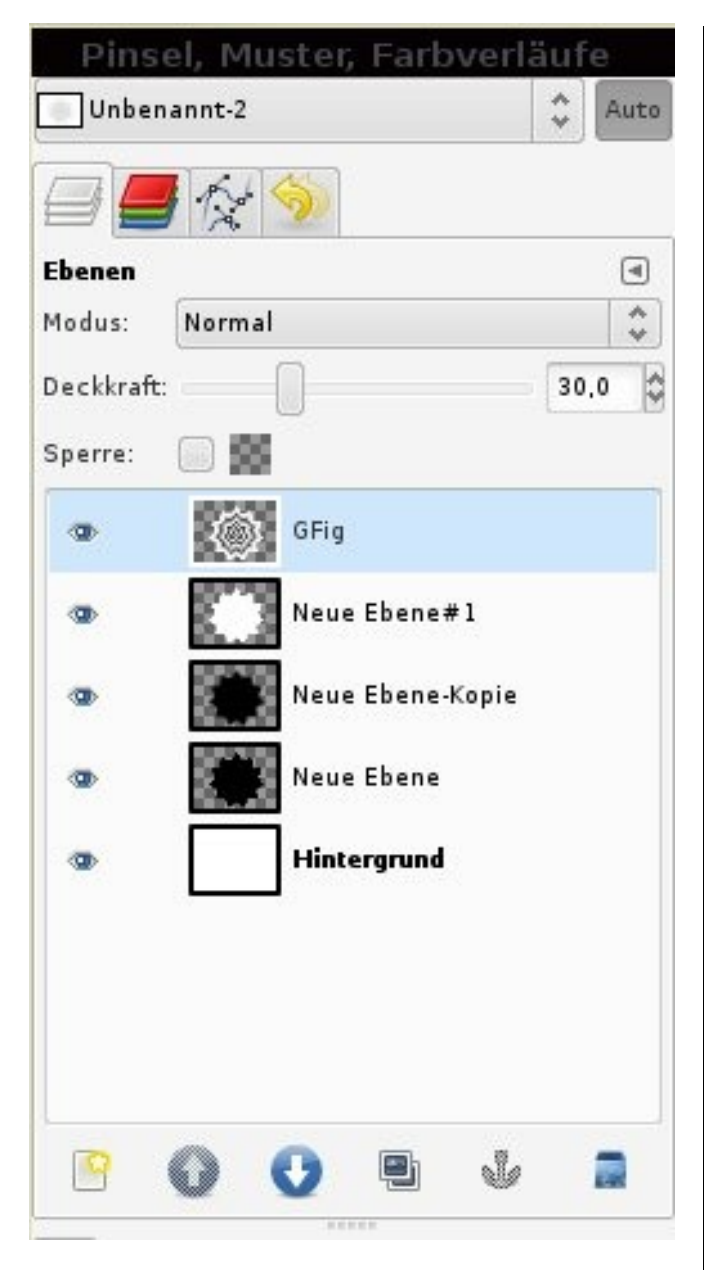

*Der Ebenen-Dialog. Mit den Pfeil-Knöpfen unten können Ebenen angehoben oder abgesenkt werden.*

*Anmerkung für Gimp-Neulinge: Dies verhält sich mit den anderen Ebenen genauso. Will man eine Ebene bearbeiten, muss man diese zunächst im Ebenendialog auswählen (s. Abbildung links); alle Änderungen im Bild beziehen sich immer auf die jeweils ausgewählte Ebene.*

Der Stern erscheint nun heller und hat jetzt einen deutlich höheren Weißanteil; trotzdem wirkt das Schwarz in unserem Beispiel noch ziemlich aggressiv. Daher öffnet man wieder die Ebenen-Anzeige und stellt die Deckkraft der Ebene herunter, in unserem Beispiel auf 30.

Auffällig ist auch, dass dem Stern ein Umriss fehlt. Um dies zu ändern, wählt man im Ebenen-Dialog den Alphakanal der Gfig-Ebene mittels Rechtsklick auf *Gfig Ebene* im Ebenendialog. Es öffnet sich das Rechtsklickmenü; in diesem wählt man *Auswahl aus Alphakanal* aus. Damit wird der Umriss der Gfig Ebene ausgewählt.

Danach wird im Ebenen-Dialog eine neue transparente Ebene erstellt, die eben erstellte Ebene mit dem Pfeil-Knopf abgesenkt, so dass sie unter der Gfig-Ebene ist, und füllen diese mit Schwarz ([Umschalt]+[B]). Gegebenenfalls muss vorher die Vordergrundfarbe entsprechend eingestellt werden.

Da die Auswahl noch aktiv ist, hebt man diese auf, weil sonst der »Gaußsche Weichzeichner«*,* der gleich seine Anwendung findet, nicht wie beabsichtigt funktioniert. Um die Auswahl aufzuheben,

klickt man mit rechts auf das Bild und anschließend auf *Auswahl – Nichts auswählen*. Nun geht man auf *Filter – Weichzeichnen – Gaußscher Weichzeichner* und wählt den gewünschten Weichzeichenradius aus, in unserem Beispiel 40.

Nun hat man einen schönen Schatten geschaffen. Da er noch zu intensiv ist, stellt man die Deckkraft der Ebene, auf der sich der Schatten befindet, herunter – im Beispiel auf 17,5.

Wenn man nun noch einen Rand haben möchte, wiederholt man diesen Vorgang noch einmal, belässt es aber beim weißen Stern, stellt einen geringeren Weichzeichenradius ein und die Deckkraft der Ebene nicht so weit herunter.

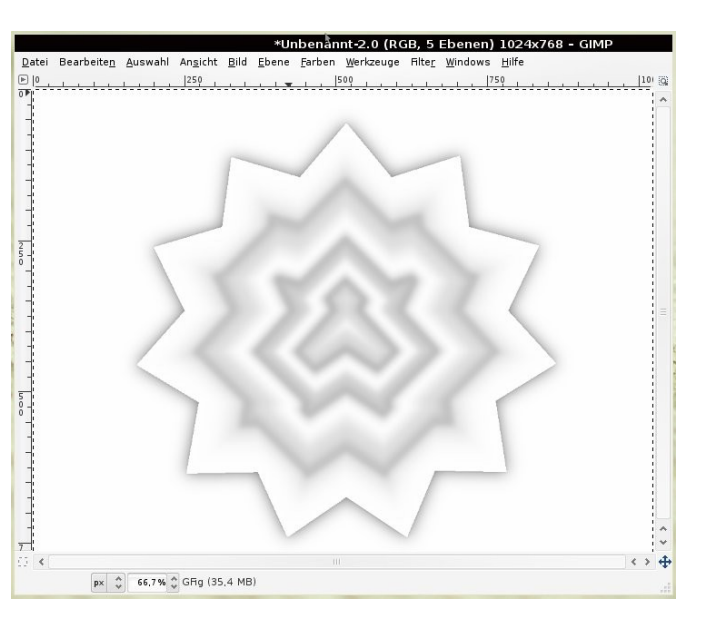

*Schritt zwei: Schatten hinzufügen und Farben umkehren*

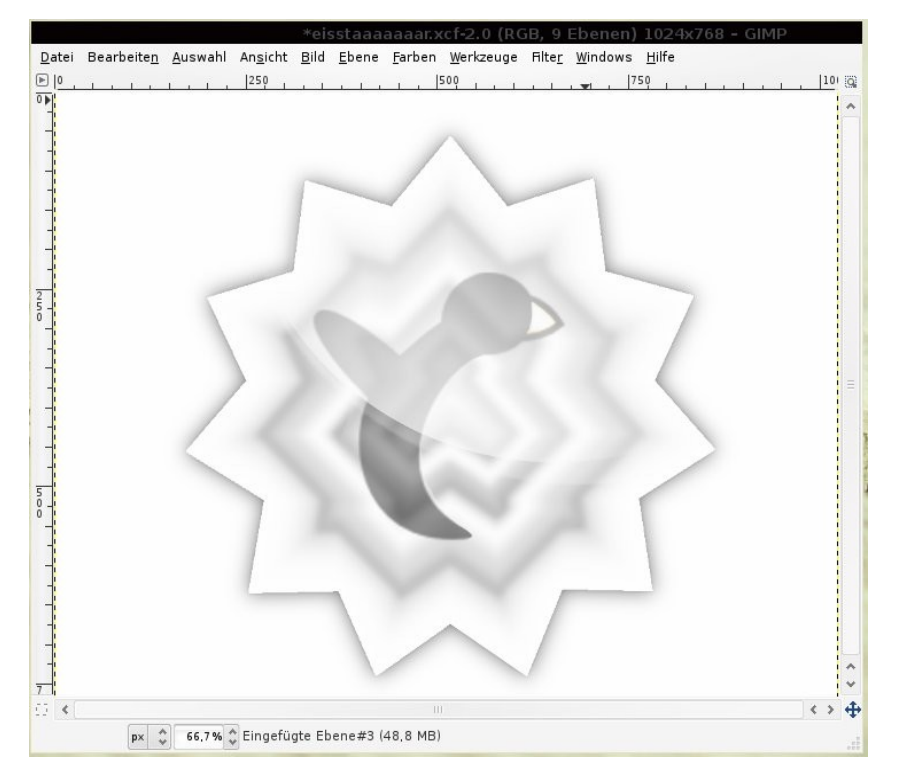

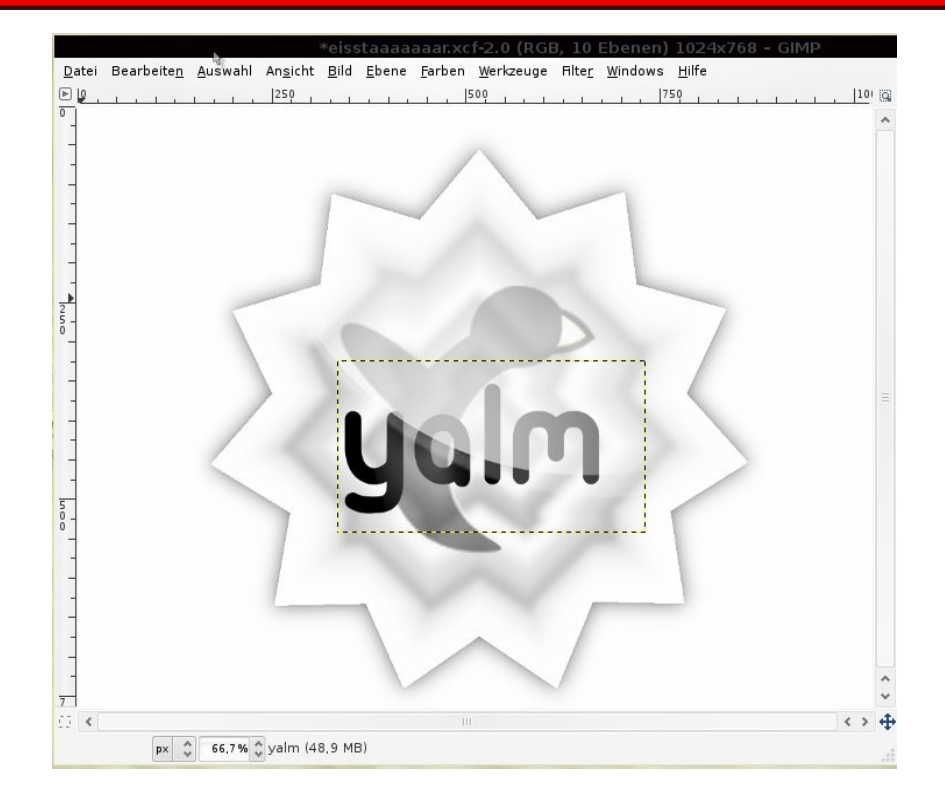

*Schritt drei: Glanz, Logo und Text hinzufügen*

Das Ergebnis sollte dann so wie in der Abbildung »Schritt zwei« aussehen.

#### **Schritt drei: Logo und Text einfügen**

Um dem Ganzen nun ein klein wenig Glossy-Style zu verpassen, erstellen wir zunächst wieder eine neue Ebene. Mit der elliptischen Auswahl ([STRG]+[E]) wird eine Kreisform erstellt (für einen exakten Kreis drückt man einfach [Umschalt]) und mit einem beliebigen Weißton gefüllt.

Um diesen Glanz jedoch nur auf den Stern anzuwenden, selektieren wir im Ebenendialog die Sternebene und wählen durch einen Rechtsklick die Auswahl aus dem Alphakanal aus. Nun selektieren wir wieder unsere zuvor erstellte Kreis-Ebene und invertieren unsere Auswahl (*Auswahl – Invertieren* oder [STRG]+[I]). Man sollte darauf achten, *Auswahl – Invertieren* nicht mit *Farben – Invertieren* zu verwechseln. Da jetzt nicht mehr der Stern, sondern der Rest des Bildes ausgewählt ist, kann man diesen mit [Entf] löschen – übrig bleibt ein weiß eingefärbter oberer Teil des Sterns.

Einige kleine Spielereien mit den Einstellmöglichkeiten im Ebenendialog, z. B. am Modus (*Überlagern*, *Unterschied* oder ähnliches) und an der Deckkraft verfeinern unsere Spiegelung noch.

Wenn man diese beiden Techniken vereint, lassen sich sehr schöne Glanzeffekte zaubern, wie man hier sieht.

Man kann auch noch sein Logo verfeinern, indem z. B. Text (mit dem Textwerkzeug) oder Grafiken – jeweils auf separaten Ebenen – einfügt werden (rechtes Bild). Diese sollten aber natürlich immer unter der Glanzebene liegen.

> *Karsten Janke [eipott@yalmagazine.org](mailto:eipott@yalmagazine.org)*

# <span id="page-7-0"></span>*Im Notfall*

**Trotz der Stabilität von Linuxdistributionen kommt es vor, dass Hardware oder Software sich nicht wie geplant verhalten. In diesen Fällen weiß sich gerade der Linux Neuling nicht mehr zu helfen. Der Artikel zeigt, wie man mit Abstürzen, eingefrorenen Programmen und sonstigen Unannehmlichkeiten fertig wird. Als kleines Weihnachtsgeschenk gibt es den Notfallplan zum Ausdrucken am Ende des Beitrags.**

Für manche Ubuntisten war dieses Jahr Weihnachten schon zwei Monate früher, nämlich Ende Oktober. Am 30. Oktober lag Intrepid Ibex auf dem vorgezogenen Gabentisch. Nach erfolgreichem Update wollte man wissen was es Neues gab und ob die Grafik des Lieblingsspiels noch schöner geworden ist. Doch oh Schreck, nach einigen Minuten verabschiedet sich das 3D-Spiel mit einem schwarzen Bildschirm. Vom Mauszeiger ist weit und breit nichts zu sehen und mit [Alt]+[Tab] lässt sich nicht zum Desktop umschalten. Das ist eine typische Notfallsituation, die ab und zu vorkommen kann. Die Kenntnis einer Handvoll Maßnahmen nimmt solchen Problemen den Schrecken.

#### **Hängende Anwendungen**

Hat man den Composite-Manager Compiz eingeschaltet, zeigen einige Programme ihr Siechtum durch Ergrauen an. Die erkrankte Applikation wechselt von der normalen farbigen Darstellung zu einer ungesunden schwarzweißen bzw. grauen Erscheinung. Falls das geschieht, ist ein wenig Geduld gefragt. So kommt es in der Paketverwaltung Synaptic vor, dass das Programm sich nach kurzer Zeit (ein paar Sekunden) wieder erholt und wieder

das gewohnte Bild zeigt. Bleibt ein Fenster dauerhaft grau, so kann davon ausgegangen werden, dass es abgestürzt ist. Wer auf die schönen Effekte von Compiz verzichten kann, wird dafür mit einem stabileren System belohnt.

Weitere Symptome für einen Programmabsturz sind: der Mauszeiger reagiert nicht mehr; das Programm nimmt keine Tastatureingaben mehr an; das Programmfenster wird nicht mehr korrekt aufgebaut (weiße Stellen oder sonstige grafische Fehldarstellungen). Manchmal laufen Anwendungen in eine Endlosschleife und lassen sich deshalb nicht mehr korrekt bedienen. Der eine oder andere hatte vielleicht schon einmal ein Problem mit Popup Fenstern im Firefox. Diese Pop-ups öffnen sich sofort aufs Neue, sobald man sie geschlossen hat.

Als erstes wird nun versucht, das Programm auf normalen Weg zu beenden. Der übliche Weg dafür ist ein Klick auf das *Fenster schließen*-Kreuz rechts oben in der Titelleiste des Fensters. Alternativ kann die Tastenkombination [Alt]+[F4] versucht werden. Führen diese Maßnahmen nicht zum gewünschten Erfolg, sind härtere Methoden angesagt.

#### **Programme abschießen**

Sollte sich eine Anwendung den regulären Befehlen zum Schließen widersetzen, so gibt es einige weitere Möglichkeiten, den Störenfried zu beenden. Dem Panel in Gnome kann der Starter *Beenden erzwingen* hinzugefügt werden. Nach einem Klick auf das Symbol im Panel erscheint die Meldung »*Klicken Sie auf ein Fenster um das Beenden dieser Anwendung zu erzwingen«*. Mit der Esc-Taste kann der Vorgang abgebrochen werden. Klickt man nun auf die hängende Anwendung, wird eine weitere Meldung gezeigt, in der darauf hingewiesen wird, dass alle nicht gespeicherten Daten der Anwendungen verloren gehen, falls der Abschuss fortgesetzt wird. Durch einen Klick auf den Knopf *Beenden erzwingen* wird dem Programm der Garaus gemacht.

Für Anwender, die ihr Panel nicht mit dem *Beenden erzwingen–*Schalter vollstopfen möchten, gibt es weitere Alternativen: Im Menü *System – Systemverwaltung* findet man das Programm *Systemüberwachung*. Dieses nützliche Werkzeug gibt einen Überblick über das System selbst, die Prozesse, die Ressourcen und das Dateisystem. Im Reiter Prozesse werden alle laufenden Programme aufgelistet.

Die Abbildung auf der nächsten Seite zeigt zum Beispiel sich selbst *(gome-system-monitor)*, den Web-Browser *(firefox)*, das Werkzeug um Bild-

 $\overline{\mathbf{R}}$ 

#### Systemüberwachung

Überwachen Bearbeiten Ansicht Hilfe

System Prozesse Ressourcen Dateisysteme

#### Durchschnittslast der letzten 1, 5 und 15 Minuten: 0.58, 0.33, 0.18

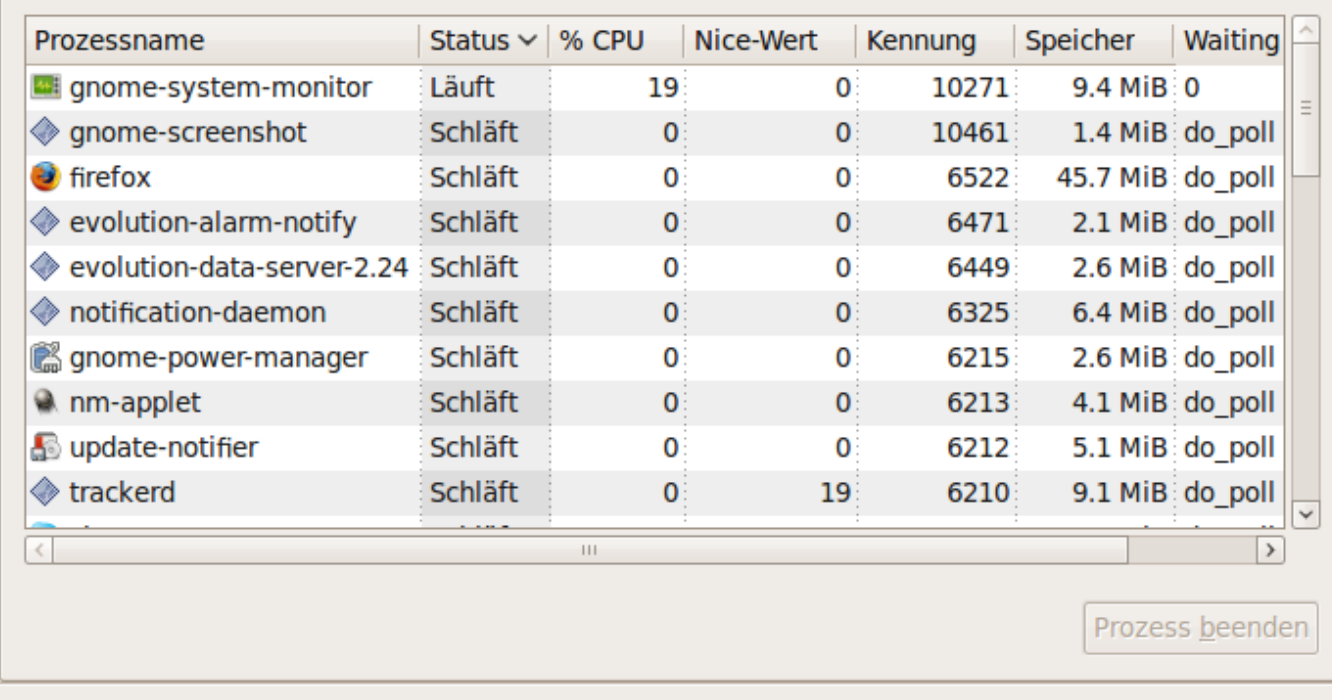

*Die Systemüberwachung zeigt alle laufenden Anwendungen*

schirmfotos zu erstellen *(gnome-screenshot)* und viele weitere Programme. Nun kann die hängende Anwendung ausgewählt und mit einem Klick auf den Knopf *Prozess beenden* geschlossen werden. Wer es etwas ausführlicher mag, kann mit der rechten Maustaste auf einen Prozess klicken. Im Kontextmenü werden dann diverse Möglichkeiten angeboten, wie der Patient zu behandeln ist. Neben vielen anderen gibt es die beiden Optionen *Prozess beenden* und *Prozess abwürgen*. Erstere fordert das hängende Programm höflich auf, sich zu schließen, während *Prozess abwürgen* kein langes Federlesen macht; das Programm wird nicht mehr gefragt sondern ultimativ beendet.

Für Freunde der Kommandozeile gibt es natürlich auch die entsprechenden Möglichkeiten. Im Menü *Anwendungen – Zubehör* kann ein Terminal geöffnet werden. Nach Eingabe von

#### ps –e

日间図

wird eine Liste aller gestarteten Prozesse angezeigt; in der linken Spalte steht die Prozessnummer. Mit dem Befehl

#### kill [Prozessnummer]

wird die betroffene Anwendung freundlich ersucht sich zu beenden. Verweigert die Anwendung das Schließen so kann mit der härteren Variante

#### kill -KILL [Prozessnummer]

nachgeholfen werden. Die beiden Befehle entsprechen den Optionen *Prozess beenden* und *Prozess abwürgen* aus der Systemüberwachung. Falls bekannt ist wie der Prozess heißt, kann der Umweg über die Prozessnummer entfallen; mit dem Befehl

#### killall [Prozessname]

bzw.

killall –s KILL [Prozessname]

wird das abgestürzte Programm beendet. Ein Beispiel: mit dem Befehl

#### killall gcalctool

9

würde der Taschenrechner beendet oder mittels

killall -s KILL firefox

der Browser abgewürgt. Details zu den erwähnten Befehlen liefern die Man-Pages, z. B. *man kill*.

#### **Wenn der Desktop klemmt**

Bisher wurde der Umgang mit einzelnen Anwendungen behandelt, die auf dem Desktop gestartet wurden, wie z. B. Gnome-Applikationen. Was aber, wenn der gesamte Desktop Schwierigkeiten macht?

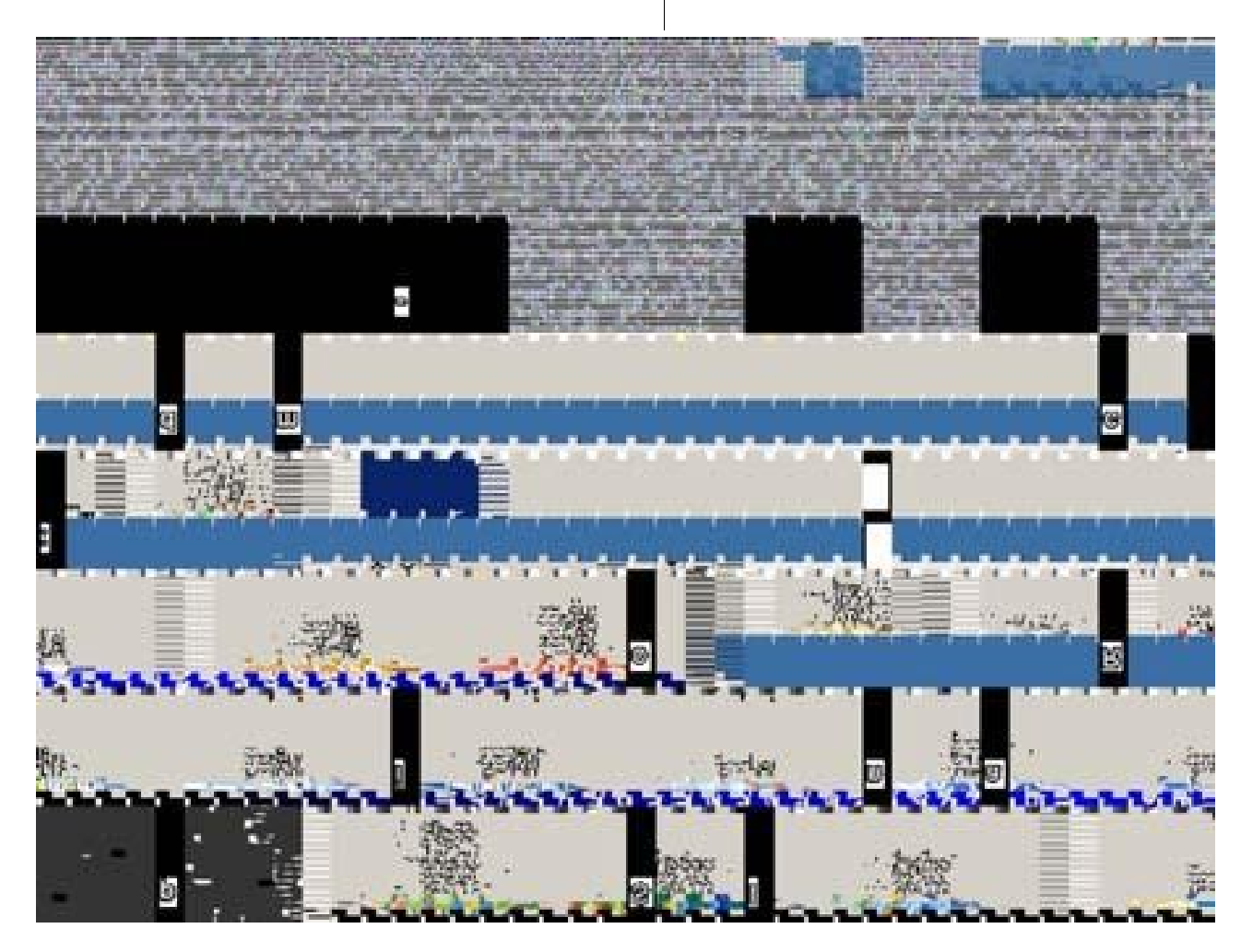

*Abgestürztes Spiel im Vollbildmodus*

Der Autor hatte neulich das Problem, dass sich Gnome nicht mehr ausschalten ließ; der Ausschaltknopf funktionierte einfach nicht mehr. Dieser Effekt wird eher selten beobachtet; häufiger kommt es zu Problemen mit Grafikspielen im Vollbildmodus. Gerade bei eingeschaltetem Compiz können bestimmte Spiele in Agonie fallen. In solchen Fällen helfen die oben beschriebenen Verfahren nicht mehr weiter, weil man im Vollbild des abgestürzten Spiels hängen bleibt.

#### **Abgestürztes Spiel im Vollbildmodus**

Als erstes sollte man versuchen, das Spiel mit den Tasten(-kombinationen) [ESC], [ALT]+[F4], [STRG] +[Z], [STRG]+[Q] oder [STRG]+[C] zu beenden. Manchmal hilft es auch, die F-Tasten ([F1] bis [F12]) zu betätigen, um das Spiel aus seiner Starre zu befreien bzw. um eine Reaktion des Spiels zu provozieren.

Wenn das nicht hilft, greift man zu radikaleren Maßnahmen: Die Tastenkombination [STRG]+ [ALT]+[Rück] beendet den Desktop und alle darauf laufenden Programme. Normalerweise wird der Desktop danach neu gestartet und man landet im Login-Dialog. Sollte dies auch nicht helfen, so kann mit [STRG]+[ALT]+[F1] eine Konsole geöffnet werden. Dort meldet man sich wie gewohnt mit Benutzernamen und Passwort an. Jetzt kann mit dem Befehl:

sudo /etc/init.d/gdm restart

der Desktop neu gestartet werden. Bevor dies geschieht, muss wegen des Befehls sudo das Passwort nochmals eingegeben werden. Falls nun der Desktop nicht neu startet stecken wir in gröberen Schwierigkeiten.

Der Vollständigkeit halber sei erwähnt, dass eine mit [STRG]+[ALT]+[F1] geöffnete Konsole nach dem Anmelden mit dem Befehl *logout* wieder verlassen wird. Während man sich in der Konsole befindet, kann mit der Kombination [STRG]+[ALT] +[F7] zum Desktop umgeschaltet werden. So kann man schnell überprüfen, ob die Maßnahmen in der Konsole die Probleme mit dem Desktop evtl. behoben haben.

#### **Auf die harte Tour**

Nachdem der letzte Versuch, den Desktop zu reanimieren, fehlgeschlagen ist, befinden wir uns immer noch in der Konsole. Das ist der richtige Ort, um den System zu zeigen, wer hier das Sagen hat. Den Neustart des Systems erreicht man mit dem Befehl:

#### sudo reboot

Ein ordentliches Herunterfahren des Betriebssystems und des Computers erfolgt mit dem Befehl *shutdown*. Die Eingabe dieses Befehls ohne weitere Argumente hilft uns nicht. Korrekt lautet das Kommando:

sudo shutdown -h now

Noch eleganter lässt sich der Computer mit dem Befehl

sudo halt

herunterfahren. Dieses Kommando bewirkt dasselbe wie

sudo shutdown -h now

#### **Nichts geht mehr**

Eigentlich kommt der Linux Benutzer nur aus Unkenntnis in die Situation, dass anscheinend nichts mehr geht. Meist hat sich der Neuling im Wust der Fenster, Konsolen und Kommandos verloren und weiß nicht mehr weiter. In solchen Fällen sollte man einen kühlen Kopf behalten und weder den Ausschaltknopf am Computer drücken noch den Stecker aus der Wand ziehen. Diese beiden Aktionen hinterlassen das Betriebssystem in einem undefinierten Zustand, der anschließend zu diversen Problemen führen kann (Datenverlust, System startet nicht mehr, System ist defekt). Für solche Lagen der Verzweiflung gibt es schließlich den *»Magic-SysRequest-Key«*. Dieser magische Befehl ist eine Kombination von verschiedenen Kommandos, die das System in geordneter Reihenfolge herunterfahren. Der Magic-SysRequest-Key lautet:

### [ALT]+[DRUCK]+[R] [E] [I] [S] [U] [B]

Dabei ist zweierlei zu beachten: Die Taste [DRUCK] heißt auf Notebooks oft [SYSRQ] und die Buchstaben [R], [E], [I], [S], [U], [B] sollten langsam eingegeben werden. Jeder Buchstabe schickt einen Befehl an das System, dessen Ausführung einen Moment dauert. Die Bedeutung dieser Befehle ist unte[r \[1\]](http://wiki.ubuntuusers.de/Notfall) erklärt. Der letzte Buchstabe [B] führt dann zum sofortigen Neustart des Systems. Alles ist nun wieder in bester Ordnung – außer dass gelegentlich von verknoteten Fingern beim Anwenden des Magic-SysRequest-Keys zu hören ist.

#### **Die Notfallkarte**

An Weihnachten gibt es Geschenke – auch von Yalm. Auf der folgenden Seite sind die wichtigsten Symptome, Reaktionen und Auswirkungen übersichtlich zusammengefasst. Wir empfehlen den Lesern, diese Liste auszudrucken und für Notfälle griffbereit zu haben.

> *Ralf Hersel [rhersel@yalmagazine.org](mailto:rhersel@yalmagazine.org)*

#### **Informationen**

[1] Notfall bei ubuntuusers.de: <http://wiki.ubuntuusers.de/Notfall>

# <span id="page-11-0"></span>**Notfallkarte**

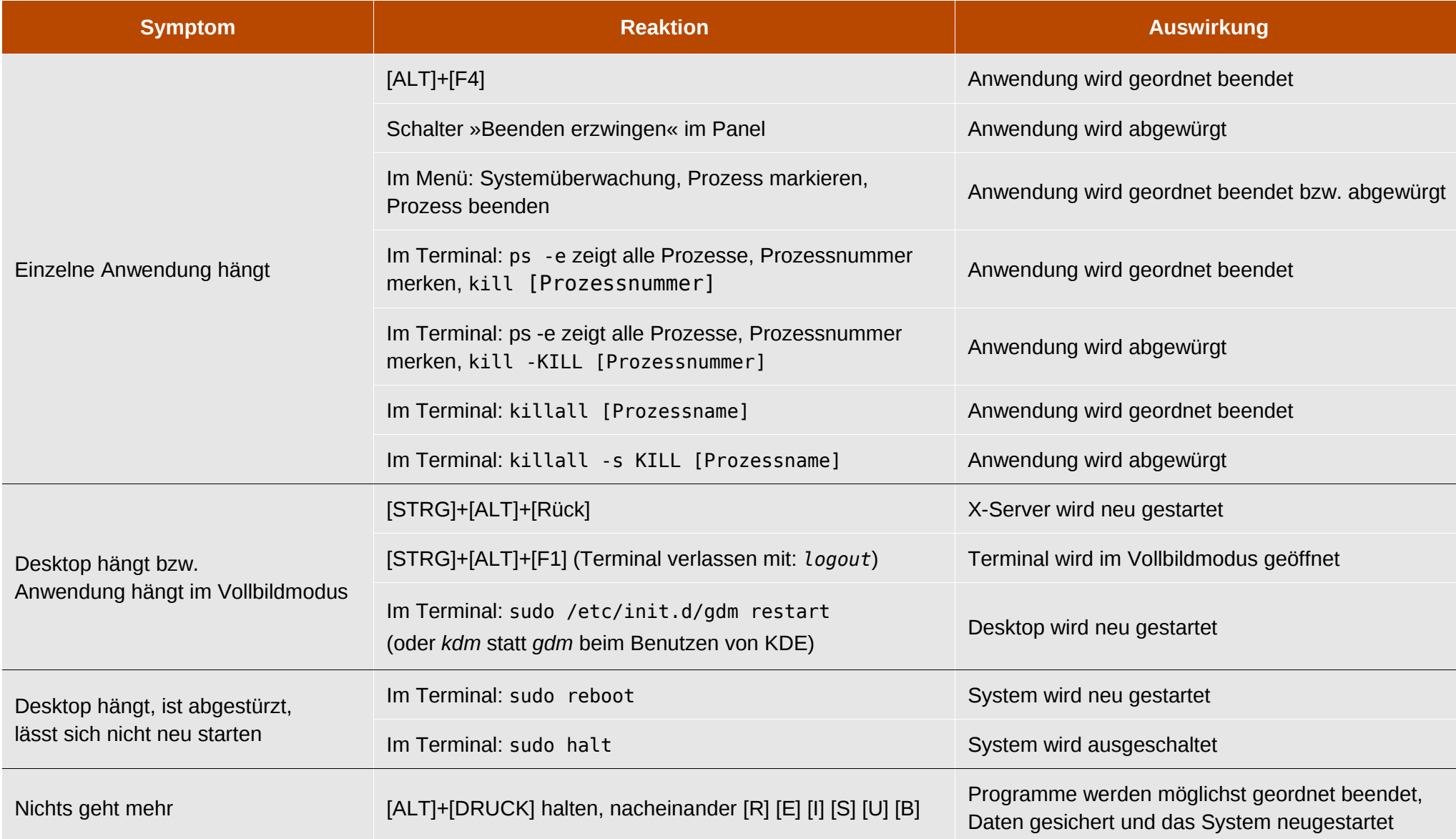

# <span id="page-12-0"></span>*Interview mit dem cream-Projektleiter*

**Sebastian Billaudelle, besser bekannt als »(Ein) Stein« [\[1\],](http://ubuntuusers.de/user/Ein_Stein/) startete Ende 2007** *cream***, ein Projekt zur Entwicklung einer neuen Desktopumgebung. Im Interview erzählt er uns mehr über sein Projekt, seine Ziele und was in Zukunft kommen wird.**

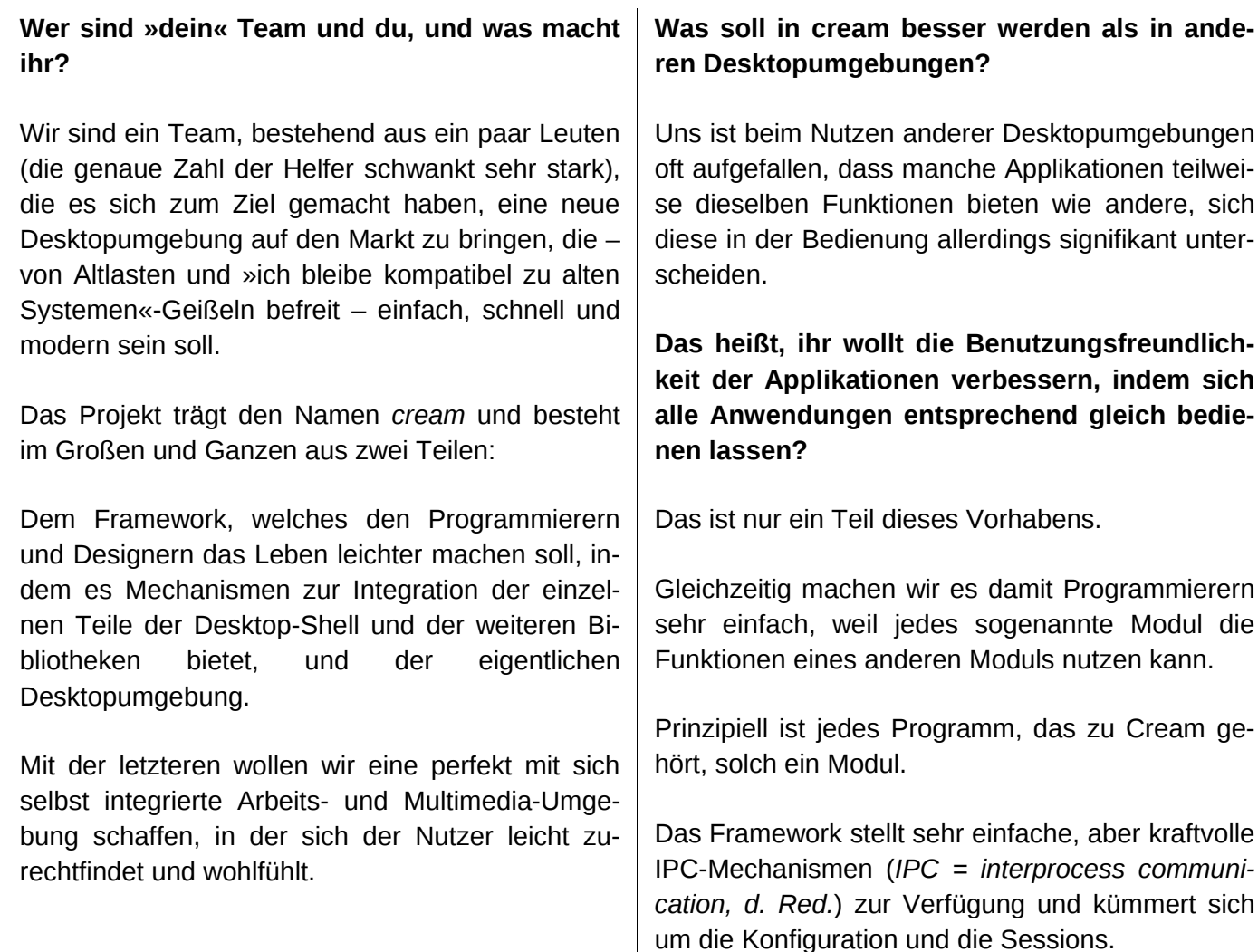

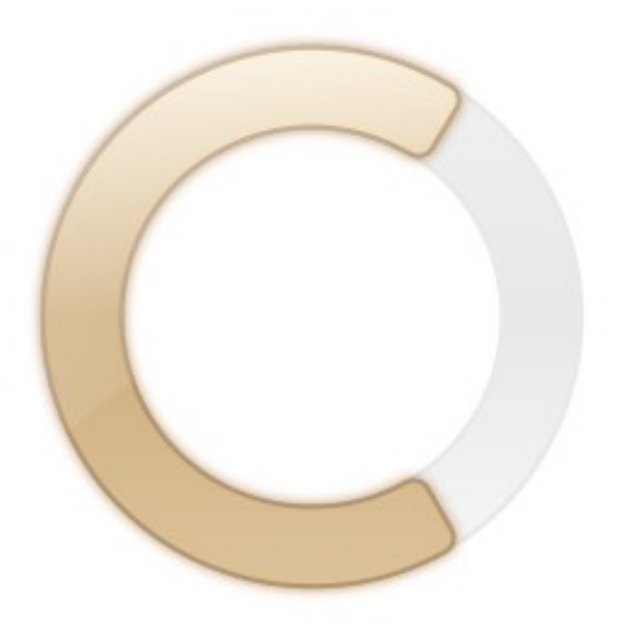

#### *Das Cream-Logo*

Dadurch kann jedes Programm das andere steuern, ohne seine genaue »Adresse« zu kennen.

Damit unterscheidet sich unser IPC von vielen anderen wie DBus.

Bei uns steht nicht ein Programm im Vordergrund, sondern eine Aktion.

Ein Beispiel: Ich sitze an meinem Rechner und höre Musik. Ein Freund ruft mich per VoIP an – damit ich ungestört telefonieren kann, wird die Lautstärke der Musik automatisch runtergeregelt.

Bisher war das immer so: Das VoIP-Programm hat eine Verbindung zum Musik-Programm aufgebaut,

welches dann die Musik leiser gedreht hat. Dazu muss aber genau dieses eine Musik-Programm laufen!

Wir gehen einen anderen Weg: Der Vorgang des Regeln der Lautstärke wird in den Vordergrund gestellt - egal, welches Programm die Musik abspielt.

Ein Musik-Abspieler registriert dazu eine Funktion wie »Media.Music.volume down«, welche dann von einem VoIP-Client aufgerufen wird.

Das ist jetzt unabhängig von den verwendeten Programmen.

Sie müssen nur als cream-Modul realisiert sein.

**Das heißt, cream gibt mehr oder weniger Standards dafür, wie sich Applikationen zu verhalten haben? Es empfiehlt also, dass eine Musik-Wiedergabeanwendung sich als eine solche beim cream-Kern registriert, damit sie gut integriert werden kann?**

Super zusammengefasst!

**Okay, weg mal von der theoretischen Seite. Was bietet cream bis jetzt?**

Cream hat schon einmal mehr geboten, als im jetzigen Zustand zu erkennen ist. Das schöne und praktische Panel und der lustige Desktop (mit dem hin-und-her-Schubsen der Dateien) mussten wie-

der entfernt werden, weil wir mit seinem Grundgerüst (DBus, etc.) nicht zufrieden waren.

So bietet uns DBus als IPC-System nicht genügend Freiheit - es muss etwas eigenes her.

GTK, welches wir – wie GNOME – als Toolkit verwenden, lässt sich die sehr alte Basis oft anmerken und bremst den schnellen Fortschritt.

Auch hier arbeiten wir an einem System, was Entwicklern den Umgang mit GTK erleichern soll.

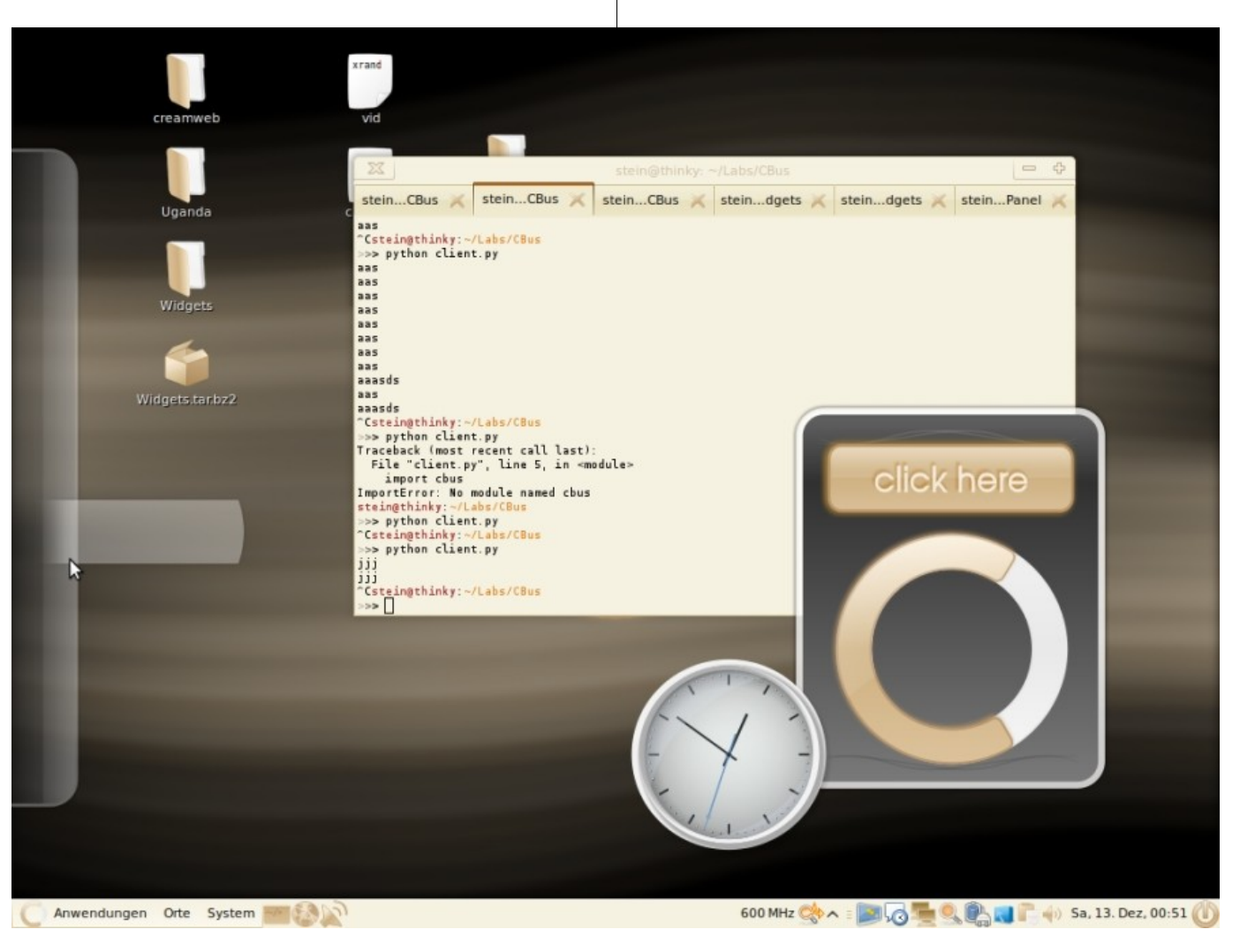

*Aktueller Entwicklungsstand von cream*

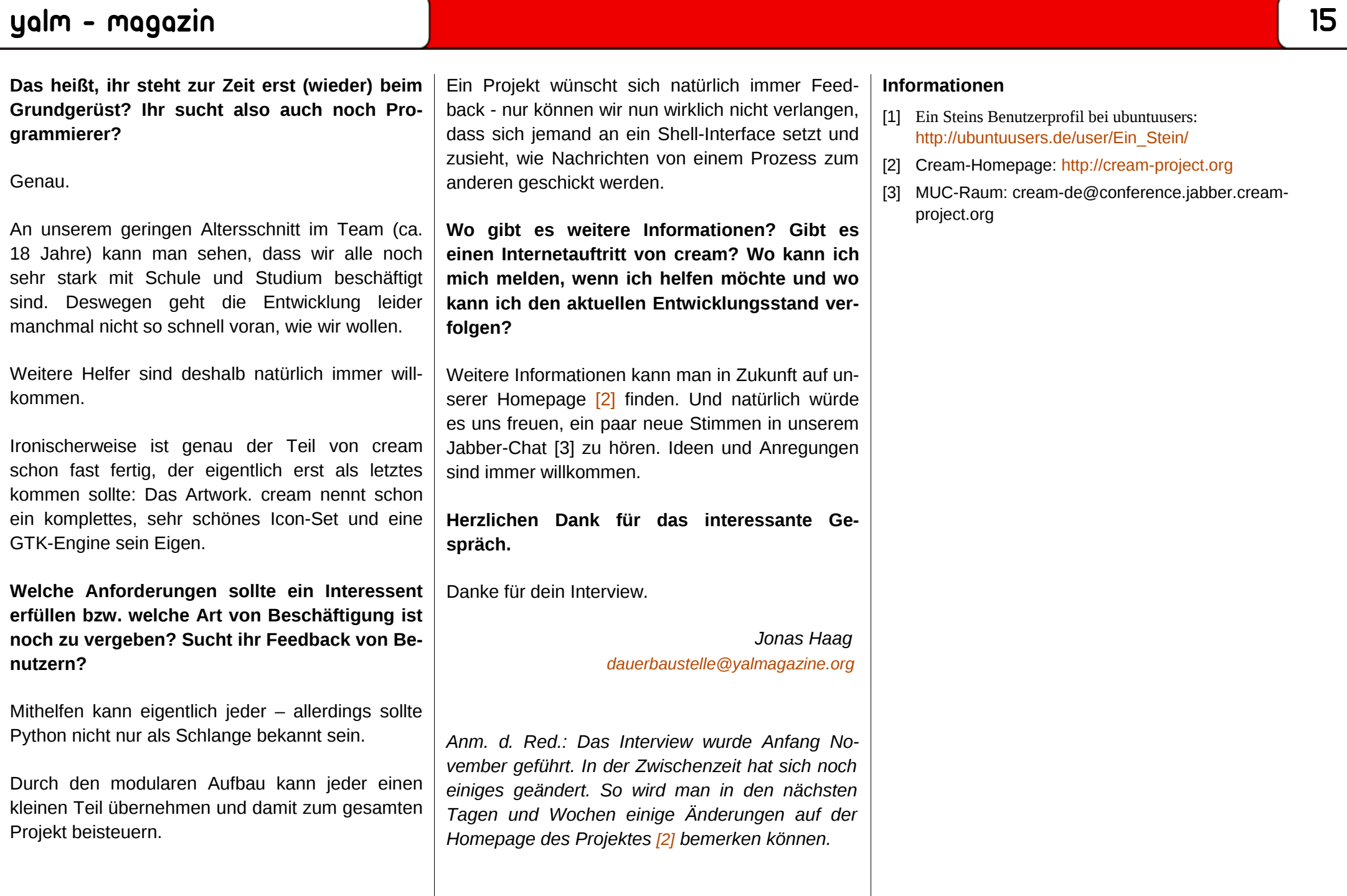

# <span id="page-15-0"></span>*Distri-Special: Gentoo*

**Es polarisiert wohl neben Ubuntu keine Linux-Distribution so stark wie Gentoo. Wir versuchen in diesem Artikel nicht nur die Stärken und Schwächen der Distribution aufzuzeigen, sondern auch Einblicke in die Systemverwaltung und Philosophie von Gentoo zu geben.**

Im Jahre 2002 wurde die Version 1.0 der quellcodebasierten Distribution Gentoo [\[1\]](http://www.gentoo.org/) herausgegeben. Den Namen lieh man sich vom Eselspinguin (englisch: Gentoo Penguin), einem kleinem und besonders schnellen Pinguin, der die Philosophie des Projektes am besten widerspiegeln sollte: kompakt und schnell.

#### **Worin unterscheidet sich Gentoo von anderen Distributionen?**

Anstatt, wie die meisten Distributionen, dem Nutzer ein fertig konfiguriertes System vorzusetzen, setzt Gentoo auf möglichst große Freiheit.

Dies wird nicht nur erreicht, indem man sein System von Grund auf zusammenbaut, sondern auch durch die Art und Weise, wie in Gentoo Software installiert wird: Fast alle Pakete werden direkt aus dem Quellcode kompiliert, was enorme Vorteile mit sich bringt: Man kann Software und deren Abhängigkeiten genau auf seine Bedürfnisse zuschneiden. Außerdem wird das System dadurch sehr portabel, da die Binaries direkt für den jeweiligen Prozessor/Architektur kompiliert werden.

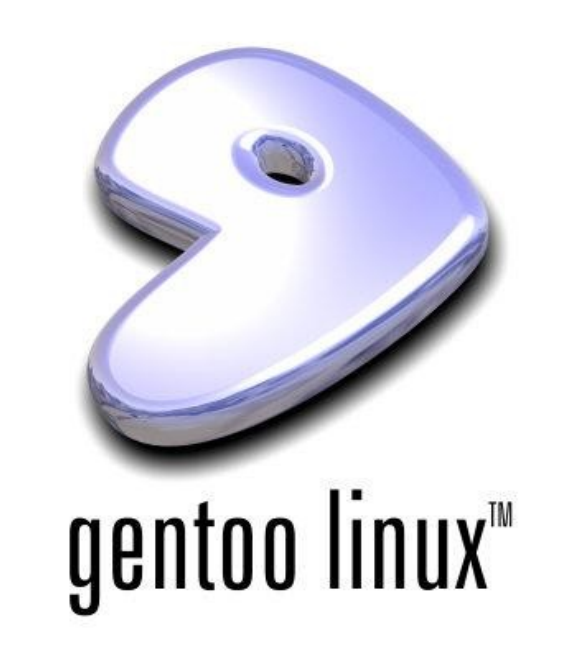

Der Nachteil liegt auf der Hand: die Installation von Software dauert bedeutend länger, als es mit fertigen Paketen der Fall wäre; deshalb ging man bei großen Paketen einen Kompromiss ein und stellt zusätzlich »Binaries« zur Verfügung.

Weiters bringt Gentoo eine hervorragende Dokumentation mit sich, welche auch auf Deutsch verfügbar ist.

#### **Installation**

Es gibt mehrere Möglichkeiten, Gentoo zu installieren: per Live-DVD, Minimal-CD oder »chroot« über eine andere Distribution. Wir empfehlen die Minimal-CD und raten ausdrücklich von der Variante der Live-DVD ab, da der Installer mehr Probleme bereitet als er löst.

Die Installation ist dank dem hervorragendem Handbuch [\[2\]](http://www.gentoo.org/doc/de/handbook/) und Wiki [\[3\]](http://gentoo-wiki.com/) [\[4\]](http://root.stefreak.de/gentoo-wiki/de.gentoo-wiki.com/Hauptseite.html) nicht sonderlich schwer, aber zeitaufwendig: Selbst wenn man sich mit dem System auskennt, dauert es rund sechs bis zwölf Stunden, bis man eine graphische Oberfläche besitzt. Ein nicht unwesentlicher Teil dieser Zeit geht für das Kompilieren der benötigten Programme verloren.

Die Installation selbst gestaltet sich recht ungewöhnlich: man entpackt zwei Archive auf die Zielpartition, modifziert wichtige Systemdateien, baut sich den Kernel zusammen und installiert den Bootloader.

Danach kann man schon in das noch »nackte« System booten, wo der zeitintensivste Teil, die Installation der graphischen Umgebung, beginnt.

#### **Der Paketmanager Portage**

Portage wird von vielen als ein Äquivalent zum FreeBSD Paketmanager »Ports« gesehen. Jedes Paket, das installiert wird, wird von Portage selbstständig anhand einer Bauanleitung (Ebuild) kompiliert. Bei besonders großen Paketen wie Firefox

# yalm - magazin

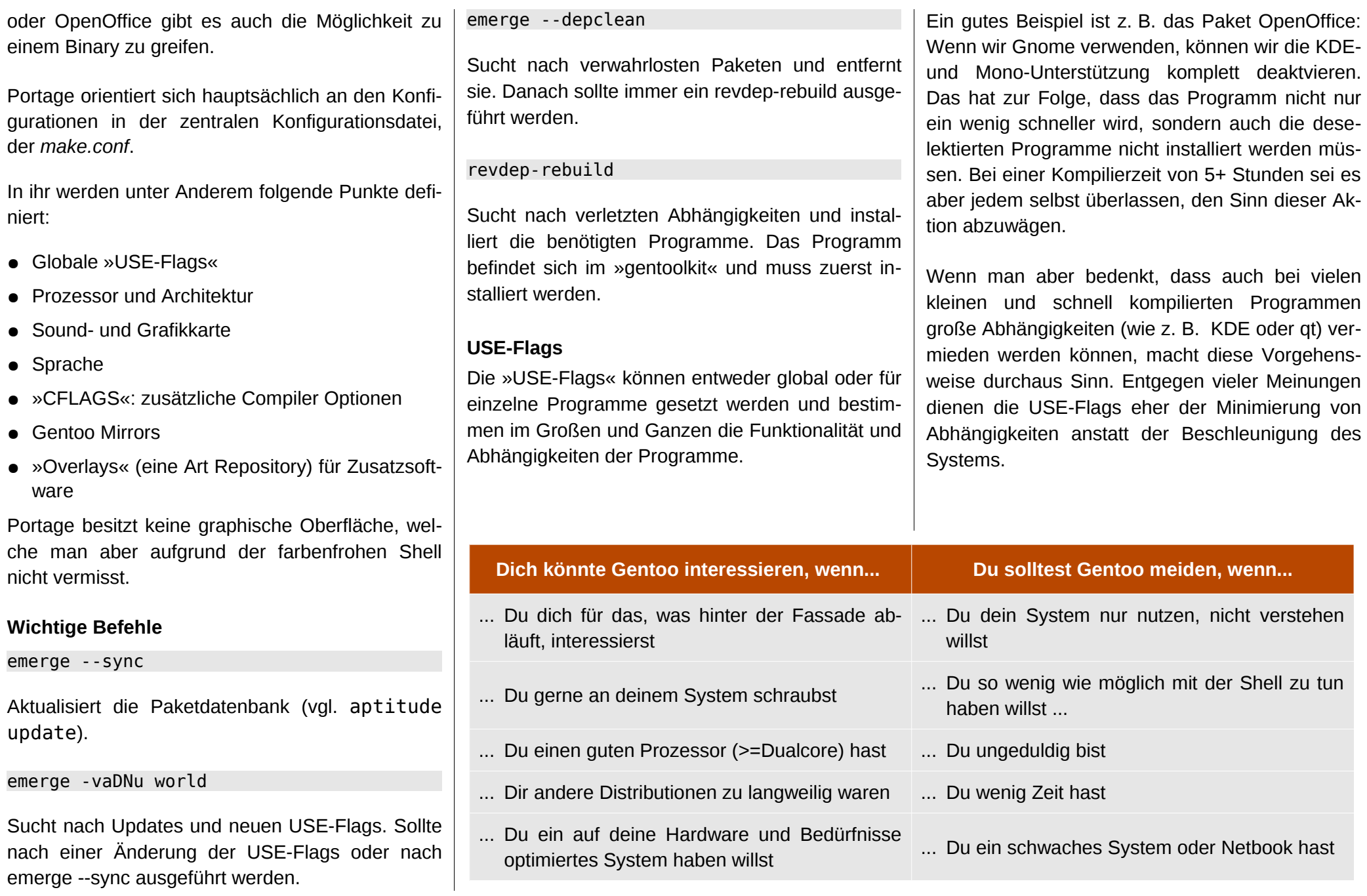

Datei Bearbeiten Ansicht Terminal Reiter Hilfe

entoo bernhard # emerge -av mozilla-thunderbird WARNING: repository at /usr/portage/local/overlay is missing a repo name entry

These are the packages that would be merged, in order:

#### Calculating dependencies... done!

```
www-client/mozilla-launcher-1.58 0 kB
Tebuild N
```
**Tebuild N** mail-client/mozilla-thunderbird-2.0.0.17 USE="-bindist crypt -d ebug gnome ipv6 ldap -mozdom -moznopango -replytolist -xinerama -xprint" LINGUAS ="-af -be -bg -ca -cs -da de -el -en -en GB -en US -es -es AR -es ES -eu -fi -fr -ga -ga IE -he -hu -it -ja -ko -lt -mk -nb -nb NO -nl -nn -nn NO -pa -pa IN -pl -pt -pt BR -pt PT -ru -sk -sl -sv -sv SE -tr -uk -zh -zh CN -zh TW" 39,682 kB [ebuild N | x11-plugins/enigmail-0.95.7-r1 LINGUAS="-ar -ca -cs de -el -es es ES -fi -fr -hu -it -ja -ko -nb -nb NO -pl -pt -pt BR -ro -ru -sk -sl -sv -tr -zh -zh CN" 1,202 kB

Total: 3 packages (3 new), Size of downloads: 40,883 kB

Would you like to merge these packages? [Yes/No]

*Portage besitzt keine graphische Oberfläche, welche man aber aufgrund der farbenfrohen Shell nicht vermisst.*

#### **Software**

Gentoo setzt auf die Rolling Release Philosophie: Das bedeutet, dass es keine Releasezyklen wie z. B. in Ubuntu gibt, sondern eine ständige Aktualisierung des Systems stattfindet. Riskante dist-upgrades werden somit überflüssig.

Die Programme befinden sich in einem großen Repository, in dem sich sowohl proprietäre als auch freie Software tummelt. Sollte dies noch nicht genug sein, kann man sich seine eigenen »Overlays« und »Ebuilds« zusammenbauen oder einfach existierende per »layman« hinzufügen.

Das System kann man sich nicht nur aus stabilen oder nur instabilen Paketen zusammen bauen, sondern auch mischen. Möglich macht dies eine Konfigurationsdatei, in denen man unstabile Pakete »demaskiert«, also für den Paketmanager freigeben kann. Umgekehrt kann man auch stabile Pakete maskieren, falls sie Probleme bereiten sollten.

Ein interessantes Detail ist, dass Konfigurationsdateien in /etc nicht einfach durch ein Update überschrieben werden, sondern der Nutzer selbst entscheiden kann, ob er der Änderung zustimmt bzw. sie ändern möchte.

#### **Eix**

Da Gentoo keinen graphischen Paketmanager besitzt, muss ein Ersatz für die effiziente Suche nach Paketen gefunden werden.

Abhilfe schafft Eix: Blitzschnell findet man die gewünschten Pakete, deren verfügbare Versionen und USE-Flags. Die farbige Formatierung ist nicht nur was fürs Auge, sondern hilft auch ungemein beim Entziffern der Informationen.

Die Syntax des Programmes ist einfach:

#### eix paketname

Auf Wunsch kann man die Suche mit Argumenten noch weiter einschränken bzw. ausweiten. Zum

Datei Bearbeiten Ansicht Terminal Reiter Hilfe

## entoo bernhard # eix vlc

#### $\overline{\mathbf{u}}$  media-video/vlc

Available versions: 0.8.61-r2 0.9.6 {3dfx X a52 aac aalib alsa altivec art s atmo avahi bidi cdda cddb cdio corba daap dbus dc1394 debug dirac directfb dts dyb dyd esd fbcon ffmpeg flac fluidsynth fontconfig ggi gnome gnutls hal httpd id3tag jack kate libass libcaca libgcrypt libnotify libv4l2 lirc live lua matros ka mmx modplug mp3 mpeg musepack ncurses nsplugin ogg opengl optimisememory oss png pulseaudio pvr gt4 remoteosd rtsp samba schroedinger sdl sdl-image seamonkey shout skins speex sse stream svg svga taglib theora truetype twolame upnp v4l 4l2 vcd vcdinfo vcdx vlm vorbis win32codecs wxwindows x264 xinerama xml xosd xul runner xv zvbi}

Installed versions: 0.9.6(20:02:24 14.11.2008) (X aac aalib alsa avahi dbus dvd esd ffmpeg flac gnome hal id3tag jack libgcrypt libnotify live mmx mp3 mpe ncurses ogg opengl png qt4 samba sdl sse svg theora truetype twolame vcd vorbis win32codecs xml xosd xv -a52 -altivec -arts -atmo -bidi -cdda -cddb -cdio -dc13 94 -debug -dirac -directfb -dts -dvb -fbcon -fluidsynth -fontconfig -ggi -gnutls -httpd -kate -libass -libcaca -libv4l2 -lirc -lua -matroska -modplug -musepack -nsplugin -optimisememory -oss -pulseaudio -pvr -remoteosd -rtsp -schroedinger sdl-image -seamonkey -shout -skins -speex -stream -svga -taglib -upnp -v4l -v4l2 -vcdinfo -vcdx -vlm -x264 -xinerama -zvbi)

http://www.videolan.org/vlc/ VLC media player - Video player and streamer Description:

#### entoo bernhard #

Homepage:

*Der Paketmanager Eix*

Beispiel kann man sich alle USE-Flags oder Architekturen eines Programmes ausgeben lassen.

Ein Update des Eix Caches muss man allerdings von Hand vornehmen:

eix-sync

#### **Initskripte**

Gentoo gibt einem nicht nur die vollkommene Kontrolle über die installierten Programme, sondern auch über die »Initskripte«. Der Unterschied zu anderen Distributionen ist, dass z. B. ein Apache Server nach der Installation nicht sofort läuft, sondern erst zugelassen werden muss.

Damit man die Dateien nicht von Hand editieren muss, gibt Gentoo dem Nutzer ein mächtiges Tool namens »rc-upadte« in die Hand.

Den Apache-Server würden wir z. B. durch folgenden Befehl zum Starten zulassen:

rc-update add apache2 default

Das letzte Argument gibt das Runlevel an. Wird ein Dienst zum z. B. schon während des Bootens benötigt, wie checkfs, wird anstatt »default« »boot« gewählt.

Wollen wir den gerade hinzugefügten Dienst wieder deaktivieren, geben wir Folgendes ein:

#### rc-update del apache2

Einen Überblick über die startenden Skripte und Daemons kann man sich mit folgendem Befehl verschaffen:

#### rc-update -s

Die meisten Initskripte im »boot«-Level sind schon nach einer normalen Installation vorselektiert, während man fast alle im »default« Bereich selber setzen muss. Das gibt einem auch einige Einblicke, was wirklich unter der Haube läuft und was für ein funktionierendes System benötigt wird.

#### **Stirbt Gentoo?**

Als der Gründer und »wohlwollende Diktator« Daniel Robbins damals das Projekt wegen Streitigkei-

#### **Arch vs. Gentoo**

*Wir erlauben uns, eine kleine Zusammenfassung aus dem Arch-Linux Wiki zu zitieren:*

Weil die Installation von Arch Binärpakete verwendet, ist sie deutlich schneller erledigt als die quellbasierte Installation von Gentoo. Gentoo wie auch Arch erlauben die Installation sowohl von Binärpaketen als auch direkt aus dem Quellcode oder mit Hilfe von makeworld-Funktionen (vgl. BSDs); wobei Arch Binärpakete bevorzugt, während Gentoo primär auf Installation aus den Quellen setzt. Beide sind rolling-relase-Systeme. Archs PKGBUILDs gelten gemeinhin als einfacher zu erstellen als Gentoos ebuilds. Gentoo bietet Unterstützung für x86, PPC, SPARC, Alpha, AMD64, Mips, HPPA und Itanium. Arch hat hingegen offiziell nur i686 und x86-64 (AMD64) im Portfolio. Der Designansatz von Arch hat mehr Einfachheit und Schlichtheit zum Ziel, während Gentoo sich mehr darauf konzentriert, die Erzeugung aus den Quellen zentral zu kontrollieren (Stichwort make.conf). Beide Distributionen erlauben ein hohes Maß an Systemanpassungen, deshalb werden Gentoo-Benutzer mit den meisten Aspekten von Arch sehr zufrieden sein.

Quelle: Archlinux-Wiki <a>[\[5\]](http://wiki.archlinux.org/index.php/Arch_im_Vergleich_mit_anderen_Distributionen_(Deutsch)</a>

ten verließ, um bei Microsoft(!) zu arbeiten, gab es mehrere Probleme mit dem jährlich gewählten »Board of Trustees«: es wurde vernachlässigt, Dokumente an Behörden zu schicken, worauf Gentoo kurzzeitig den Status einer Stiftung verlor, und langjährige Entwickler wurden durch den Führungsstiel des Gremiums vergrault.

Als dann die KDE 4.1 Pakete mit einiger Verspätung eintrafen, verkündeten einige den Untergang Gentoos. Diesen Gerüchten kann man nur entgegnen: »Gentoo is alive 'n kicking!«

Es ist zwar wahr, dass es nicht mehr so viele Entwickler wie vor ein paar Jahren gibt, das heißt aber noch lange nicht, dass das Projekt sterben wird. Wie oft wurde schon der Untergang Debians prophezeit, als Ubuntu zunehmend an Bedeutung gewann?

#### **Fazit**

Wer von seinem jetzigen System unterfordert ist und gerne auf der Kommandozeile arbeitet, wird mit Gentoo einen sehr konfigurierbares System bekommen. Durch die umfangreiche Installation und die Verwaltung des Systems bekommt man einen tiefen Einblick in das, was unter der Haube läuft.

All jenen, die sich nicht so sehr mit dem Unterbau einer Distribution beschäftigen wollen, sei von Gentoo abgeraten: Das hohe Maß an Freiheit erfordert viel Verständnis und Bereitschaft, sich in

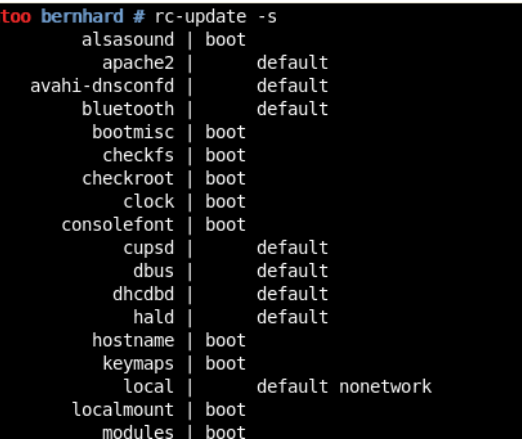

#### *Ausgabe des Befehls rc-update*

das System einzuarbeiten. Wer sich mit dem Kompilieren nicht abfinden kann, dem sei ein Blick auf Arch Linux empfohlen.

#### *Bernhard Posselt [ray@yalmagazine.org](mailto:ray@yalmagazine.org)*

#### **Informationen**

- [1] [http://www.gentoo.org](http://www.gentoo.org/)
- [2] <http://www.gentoo.org/doc/de/handbook/>
- [3] <http://gentoo-wiki.com/>
- [4] [http://root.stefreak.de/gentoo-wiki/de.gentoo](http://root.stefreak.de/gentoo-wiki/de.gentoo-wiki.com/Hauptseite.html)[wiki.com/Hauptseite.html](http://root.stefreak.de/gentoo-wiki/de.gentoo-wiki.com/Hauptseite.html)
- [5] [http://wiki.archlinux.org/index.php/Arch\\_im\\_Verglei](http://wiki.archlinux.org/index.php/Arch_im_Vergleich_mit_anderen_Distributionen_(Deutsch) [ch\\_mit\\_anderen\\_Distributionen\\_\(Deutsch](http://wiki.archlinux.org/index.php/Arch_im_Vergleich_mit_anderen_Distributionen_(Deutsch)[\)](http://www.google.de/)

# <span id="page-20-0"></span>*Distri-Special: ArchLinux*

**Linux-Distributionen gibt es wie Sand am Meer. Eine Linux-Distribution setzt sich aus dem Kern, der Desktopumgebung, etwa KDE oder GNOME, und Anwendungen zusammen. Die Yalm-Distributionsserie soll einen Überblick über die beliebtesten geben. Bei Arch Linux ist das ganze ein wenig anders, da man nach der Installation noch keine Desktopumgebung hat.**

Arch Linux ist eine Linux-Distribution für jeden denkbaren Einsatzzweck, die genau an spezifische Aufgaben angepasst werden kann. Die erste Version erschien am 11. März 2002. Arch ist schnell, kompakt, flexibel und die meisten Teile unter der Haube sind ziemlich einfach zu verstehen und einzustellen. Es werden keine Konfigurationsassistenten zur Verfügung gestellt, sodass man schnell lernt, das System von der Kommandozeile aus zu konfigurieren. Arch Linux wird von einem ungefähr 25-köpfigen Kernteam und Helfern aus der Community, sogenannten »Trusted Users«, weiterentwickelt.

#### **An welche User wendet sich Arch Linux?**

Arch Linux ist eine Distribution für Fortgeschrittene. Man sollte sich im Terminal auskennen und darf nicht gleich aufgeben, wenn etwas nicht funktioniert. Wichtig ist auch, dass man sich Zeit nimmt und bei Problemen in verschiedenen Dokumentationen nachschaut. Dadurch, dass man sich Pakete von einem Basissystem ohne X installiert, hat man mehr Kontrolle über die installierten Anwendungen.

#### **Philosophie**

Arch Linux beschreibt sich selbst als ein »Basis-Betriebssystem für Fortgeschrittene«. Die Philosophie besteht darin, das System möglichst schlank zu halten und keine GUIs für Konfigurationsaufgaben zu benutzen. Diese werden fast ausschließlich über das Terminal oder in der »rc.conf« vorgenommen. Wer Systemverwaltungstools wie Yast liebt, wird es mit Arch Linux nicht ganz einfach haben.

#### **Wichtige Befehle von Pacman und Yaourt**

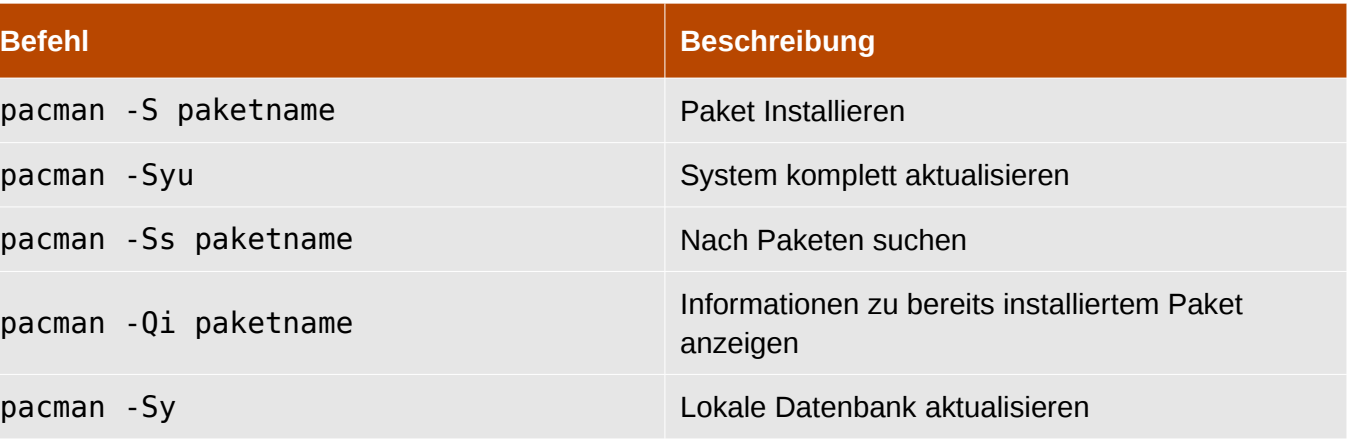

#### **Installation**

Im ArchWiki gibt es eine sehr gute Dokumentation wie man Arch Linux einrichtet [\[1\].](http://wiki.archlinux.org/index.php/Beginners_Guide_(Deutsch) ) Es gibt einen Installationsassistenten, der die Installation des Basissystems vereinfacht. Für alles andere sollte man sich die Dokumentation durchlesen. Erfahrene Benutzer installieren ArchLinux in nur 2 Stunden; als Anfänger sollte man sich aber ungefähr 12 Stunden oder mehr Zeit nehmen.

#### **Die Paketmanager Pacman und Yaourt**

Der zentrale Paketmanager Pacman ist eine der Stärken der Distribution. Auch Audio/Video Codecs findet man dank Pacman schnell.

Eine riesengroße Sammlung an *PKGBUILDs* (Bauanleitungen für ARCH-Pakete) findet man im ArchLinux User-Community Repository (AUR) [\[4\].](http://aur.archlinux.org/index.php?setlang=de) Um Pakete mittels AUR installieren zu können,

installiert man sich am besten die Pacman–Erweiterung *Yaourt*.

Um Yaourt installieren zu können, muss man es zuerst aus dem AUR herunterladen [\[2\].](http://aur.archlinux.org/packages.php?do_Details=1&ID=5863) Sobald man Yaourt Installiert hat, kann man statt Pacman nun Yaourt verwenden:

yaourt -S zattoo

Anwendungen Orte System

Dieses Beispiel würde Zattoo zuerst in den eingetragenen Repros und dann im AUR suchen und es installieren. Dabei kommt eine Abfrage, ob man das PKGBUILD bearbeiten möchte. Da jeder im AUR Pakete veröffentlichen kann, gibt es sichere und unsichere Pakete. Sollte es sich um ein sicheres Paket handeln, ist automatisch die Option »ja« vorselektiert, falls nicht, ist »nein« der Standard.

db) R Mo. 24, Nov. 19:01

#### **Pakete manuell installieren**

Man kann auch Pakete aus dem AUR ohne Yaourt installieren, für dies öffnet man eine Konsole und installiert zuerst das Paket fakeroot. Es ist zu empfehlen, Pakete mit »fakeroot« als normaler User und nicht als Root zu erstellen, um zu verhindern, dass das System beschädigt wird, falls etwas schiefgeht.

Um »fakeroot« und alle zum Kompilieren benötigten Pakete zu installieren, empfiehlt es sich, das Metapaket base-*devel* zu installieren.

pacman -S base-devel

Als nächstes muss man sich überlegen, wohin man eigene Pakete erstellen/speichern will. Es ist zu empfehlen, sie unter */var/abs/local* zu erstellen.

Dazu erstellt man sich zuerst eine Gruppe mit dem Namen abs:

groupadd abs

Den eigenen User fügt man nun der Gruppe abs hinzu (danach aus- und wieder einloggen, damit die Änderungen wirksam werden):

gpasswd -a <user> abs

Nun erstellen wir das Verzeichnis */var/abs/local*, ordnen es der Gruppe abs zu und ändern die Zugriffsrechte so, dass Mitglieder der Gruppe abs Schreibrechte haben:

*ArchLinux mit Gnome nach der Installation*

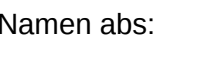

# $\bullet$   $\Box$

mkdir -p /var/abs/local

chown root:abs /var/abs/local

chmod 775 /var/abs/local

Alle Dateien die nötig sind, um ein Paket zu erstellen, sind in einem Tarball gespeichert. Diesen kann man sich entweder direkt per *wget*, oder im AUR auf der Seite des Paketes herunterladen.

Um ein bestimmtes Paket im AUR zu finden, sucht man am Besten auf der Webseite [\[3\]](http://aur.archlinux.org/packages.php ) nach dem Paket. Danach kompiliert man es für Pacman:

cd /var/abs/local

tar -xvzf /<Pfad zum Tarball>/→ beispiel-paket.tar.gz

cd beispiel-paket

makepkg

Das erstellte Paket kann anschließend mit Pacman installiert werden.

pacman -U beispiel-paket-\*.pkg.tar.gz

#### **Stabile und instabile Pakete**

Wie bei anderen Distributionen gibt es stabile und instabile Pakete. Wenn man auch instabile Pakete im System will, kann man ein Repository hinzufügen, welches diese Pakete beinhaltet.

So kann man bei Arch Pakete auch mischen und sich ein System mit stabilen und instabilen Paketen bauen. Wenn man z. B. das neuste Testing-Paket von Amarok haben möchte, macht man dies über

pacman -S testing/amarok

#### **Die rc.conf**

Die Datei rc.conf ist die Konfigurationsdatei in Archlinux. Mit dieser Datei konfiguriert man Tastatureinstellungen, das Netzwerk, zu startende Daemons usw.

Genaueres zu dieser Datei findet man im Wiki von Archlinux [\[5\].](http://wiki.archlinux.de/?title=Rc.conf)

#### **Fazit**

Arch Linux ist klein, schnell, läuft stabil und kann sehr einfach und gut konfiguriert werden. Mit Pacman hat man einen zuverlässigen Paketmanager, den man nach einiger Zeit nicht mehr loslassen will.

> *Angelo Gründler [speed@yalmagazine.org](mailto:speed@yalmagazine.org)*

#### **Informationen**

- [1] [http://wiki.archlinux.org/index.php/](http://wiki.archlinux.org/index.php/Beginners_Guide_(Deutsch) ) Beginners\_Guide\_(Deutsch)
- [2] [http://aur.archlinux.org/packages.php?](http://aur.archlinux.org/packages.php?do_Details=1&ID=5863) [do\\_Details=1&ID=5863](http://aur.archlinux.org/packages.php?do_Details=1&ID=5863)
- [3] [http://aur.archlinux.org/packages.php](http://aur.archlinux.org/packages.php )
- [4] <http://aur.archlinux.org/index.php?setlang=de>
- [5] <http://wiki.archlinux.de/?title=Rc.conf>

# <span id="page-23-0"></span>*Lynis – Auditing Tool for Unix*

**Lynis ist ein Unix-basiertes Auditierungs-Tool welches vom niederländischen Sicherheits-Experten Michael Boelen [\[1\]](http://www.rootkit.nl/) entwickelt wurde. Es richtet sich primär an Sicherheits-Experten, Penetrations Tester, System Auditorien und System/Netzwerkverwalter.**

Lynis wurde entwickelt, um uns einen guten Überblick unseres Systems zu verschaffen. Es prüft alle System- und Softwarekonfigurationen und loggt alle gewonnenen Informationen in einer Datei mit, damit diese später vom Benutzer ausgewertet und gegebenenfalls gefixt werden können. Neben den

#### Users, Groups and Authentication

- Search administrator accounts...
- Checking UIDs...
- Checking chkgrp tool...
- Consistency check /etc/group file...
- Test group files (grpck)...
- Checking login shells...
- Checking non unique group ID's...
- Checking non unique group names... - Checking LDAP authentication support
- Check /etc/sudoers file

Press [ENTER] to continue, or [CTRL]+C to stop ]

#### (+) Shells

- Checking console TTYs...
- Checking shells from /etc/shells... Result: found 6 shells (valid shells: 6).

Press [ENTER] to continue, or [CTRL]+C to stop ]

#### +] File systems

- [FreeBSD] Querying UFS mount points (fstab)...
- Query swap partitions (fstab)...
- Testing swap partitions...
- Checking for old files in /tmp...
- Checking / tmp sticky bit...

*Terminal: Lynis bei der Arbeit*

mitgeloggten sicherheitsbezogenen Daten prüft es aber auch die allgemeine Systemkonfiguration sowie alle installierten Pakete auf Konfigurationsfehler.

Folgende Systemabschnitte werden überprüft:

- Boot-Loader Dateien
- Konfigurationsdateien
- Gemeinsame genutzte Dateien von Softwarepaketen
- Ordner und Dateien, die im Zusammenhang mit der Protokollierung und der Auditierung stehen

Zusätzliche Sicherheitsfeatures:

- Automatische Auditierung
- Software Patching Verwaltung
- Auffinden von Sicherheitslücken
- Malware-Prüfung (Scanning)

Lynis muss nicht zwangsläufig auf ein System installiert werden. Man kann es auch bequem auf ein

Ein Auditierungs-Tool dient zur regelmäßigen oder zufälligen Prüfung von Projektbestandteilen, die systematische Untersuchung von Quellcodes oder potentiellen Sicherheitslücken in Programmen oder der IT-Infrastruktur. Wie man deutlich erkennen kann liegt der Fokus auf der IT-Sicherheit. Die Schwachstellen- und Risikoanalysen die durch Lynis ausgeführt werden, sind zwei Hauptfunktionen des Tools, deshalb wird es auch als Auditierungs-Tool anerkannt.

portables Medium kopieren und auf einem gewünschten Client über die Konsole ausführen.

Lynis kann von der offiziellen Website [\[2\]](http://freshmeat.net/projects/lynis/) oder aus den Paketquellen bezogen und installiert werden. Detaillierte Information zu und über Lynis können in der Dokumenation [\[3\]](http://www.rootkit.nl/files/lynis-documentation.html) des Tools nachgelesen werden.

**Achtung:** Lynis behebt keines der mitgeloggten Probleme. Es dient lediglich der Aufklärung.

#### *Jan Guth [prometheus@yalmagazine.org](mailto:prometheus@yalmagazine.org)*

#### **Informationen**

- [1] Offizielle Website von Michael Boelen: <http://www.rootkit.nl/>
- [2] Offizielle Projekt Website: <http://freshmeat.net/projects/lynis/>
- [3] Dokumentation: [http://www.rootkit.nl/files/lynis](http://www.rootkit.nl/files/lynis-documentation.html)[documentation.html](http://www.rootkit.nl/files/lynis-documentation.html)

 $[OK]$ OK ] FOUND 1  $OK<sub>1</sub>$ OK ] **WARNING** ] OK ] OK ]

[ NOT ENABLED ] [ NOT FOUND ]

[ WARNING ]

 $[OK]$ 

 $[OK]$ 

 $C$  OK 1

 $[OK]$ 

[ WARNING ]

# <span id="page-24-0"></span>*Alternative Suchmaschinen*

**Heute schon gegoogelt [\[1\]?](http://www.verbformen.de/konjugation/googeln.vrb) Es ist völlig normal sich mit Hilfe von Suchmaschinen durch das WWW zu bewegen. Wie steht es aber mit der Sicherheit unserer Daten, die wir den Suchmaschinenbetreibern von uns liefern?**

#### **Etwas Hintergrundwissen über Suchmaschinen**

Um bestimmte Inhalte im Internet finden zu können, reicht unser Webbrowser nicht aus; er ist lediglich in der Lage, eine uns bekannte Website aufzurufen. Auch wenn wir einen Namen in die Adresszeile des Browsers eingeben, so bedient dieser sich einer Suchmaschine [\[2\],](http://www.suchfibel.de/) um die Adresse zu vervollständigen. Sobald es darum geht, Informationen im riesigen Fundus des Internets aufzuspüren, sind wir also auf eine Suchhilfe angewiesen.

Auf derzeit mehr als 10 Milliarden [\[3\]](http://www.informationsarchiv.net/magazin/38) wird die Gesamtzahl der im Internet verfügbaren Seiten geschätzt. Um sie auffindbar und damit überhaupt nutzbar zu machen, bemühen sich Suchmaschinenbetreiber, den Inhalt des Internets zu durchforsten, diesen zu indexieren und damit dem Nutzer den Zugang zu ihnen zu ermöglichen. Doch nicht einmal Google [\[4\]](http://www.google.de/) mit seinem Rechner-Imperium ist in der Lage sämtliche Websites in deren Suchindex zu erfassen. Das liegt zum Teil an technischen Gründen, jedoch auch daran, dass nicht jede Seite verlinkt und für eine Suchmaschine auffindbar ist.

Am Anfang der Indexierung steht das »Spidern«. Damit werden Webseiten und ihre Links erfasst. Die Selektion der Relevanz, die u. a. durch die Anzahl der auf eine Seite weisenden Links und die Häufigkeit des Aufrufs der Seite ermittelt wird, erfolgt durch den so genannten Such-Algorithmus, dem größten Geheimnis eines jeden Suchmaschinenbetreibers. Die Resultate des Spiderns werden in Rechenzentren redundant gespeichert, so dass die Daten auch bei Ausfall eines Computers oder einer Festplatte weiterhin verfügbar sind. Dass die Suchergebnisse der einzelnen Maschinen voneinander in Qualität, Anzahl der gefundenen Einträge und der Suchgeschwindigkeit voneinander abweichen, liegt an der Vorgehensweise dieses Algorithmus. Letztendlich sorgen unzählige Rechner und eine gigantische Speicherkapazität dafür, dass unsere Suchanfragen schnell und richtig bearbeitet werden.

#### **Die Datenproblematik**

Für viele von uns ist ein Internet-Suchdienst wie ein sehr guter Freund. Häufig sind wir uns darüber nur nicht so recht im Klaren. Bedenkenlos ziehen wir Google, Yahoo [\[5\]](http://de.yahoo.com/) und Co. bei Themen ins Vertrauen, die wir nicht mal im engsten Freundeskreis besprechen würden. Intime Suchbegriffe wie Schwangerschaftsabbruch, Hämorrhoiden oder Schwulentreff sind schnell in die Suchzeile eingetippt – aber offen darüber reden würde man vielleicht nicht so gerne.

Was geschieht eigentlich mit einer Suche, nachdem sie erledigt wurde? Wer glaubt, unsere Daten würden anschließend gelöscht, irrt in der Regel. Gehen wir der Sache doch mal auf den Grund.

Es muss gesagt werden, dass wir nicht beabsichtigen, einen Suchmaschinenbetreiber zu diffamieren, sondern lediglich sachlich schildern möchten, was mit unseren Daten geschieht oder geschehen kann.

Im Google Datenschutz-Center [\[6\]](http://www.google.de/intl/de/privacy.html) ist zu lesen: *»Google sammelt persönliche Informationen, wenn Sie sich für einen Google-Service anmelden oder anderweitig derartige Informationen freiwillig bereitstellen. Wir kombinieren unter Umständen die von Ihnen eingeholten Informationen mit denen von anderen Google-Services oder Drittanbietern, um die Nutzererfahrung zu optimieren, einschließlich der Anpassung von Inhalten an Ihre Anforderungen.«* So weit, so gut. Damit endet Googles Bedürfnis Daten von uns zu erheben jedoch nicht. Dass unsere IP-Adresse für den Suchvorgang – zumindest vorübergehend – gespeichert werden muss ist einleuchtend, denn die Suchantwort soll ja an unsere Adresse gesandt werden. Unnötig ist jedoch, auch unserem Webbrowser eine eindeutige Nummer (U-ID Cookie) zuzuweisen, die uns bei jedem Zugriff eindeutig identifi-

ziert. Als Google Mail an den Start ging, kündigte Google an, jede e-Mail mitzulesen und auszuwerten, um dem Nutzer des Dienstes bezogen zum Inhalt seiner Mail die passende Werbung einzublenden. Ob diese Praxis inzwischen eingestellt wurde, ist unklar.

Google-Chef Eric Schmidt plant so viele Daten jedes einzelnen Nutzers zu sammeln [\[7\],](http://de.wikipedia.org/wiki/Google#Google_in_der_Kritik) dass sogar sehr persönliche Fragen beantwortet werden können, wie z. B. *»Welchen Job soll ich machen?«* oder *»Womit soll ich mich jetzt beschäftigen?«*

Nun, wir sollen uns wohl nichts Böses dabei denken, denn *»Don't be evil«*, sei nicht böse, lautet Googles Firmenmotto und hoffentlich bleibt es dabei.

Bei Yahoo scheint das nicht so gut funktioniert zu haben, denn mehrere chinesische Demokratiefreunde wurden gemäß Angaben der Organisation »Reporter ohne Grenzen« durch die aktive Mithilfe von Yahoo durch die chinesischen Behörden auf-gespürt, festgenommen und verurteilt [\[8\]](http://www.tagesspiegel.de/politik/international/China;art123,2420067) [\[9\]](http://www.stern.de/computer-technik/internet/:Yahoo-China-Das/602594.html) [\[10\].](http://www.spiegel.de/netzwelt/web/0,1518,413805,00.html) In den folgenden Gerichtsprozessen hat sich Yahoo zu Entschädigungszahlungen bereit erklärt und auch einen humanitären Fonds für andere Dissidenten und deren Angehörige eingerichtet.

Es können aber auch Daten einfach verloren gehen, wie in jüngerer Vergangenheit öfter geschehen. Oder sie können veröffentlicht werden, wie AOL das wohl mit seinen Suchanfragen vom Sommer 2006 tat. Ein eindrucksvoller Beleg findet sich

auf der Website der Metasuchmaschine Ixquick [\[11\].](http://ixquick.com/deu/protect_privacy.html) Per Link können wir einen Blick in die AOL Datenbank werfen und schauen, welche IP-Adresse wonach gesucht hat und sehen, wer sich momentan außer uns noch dafür interessiert.

Diese Beispiele sollen keine Angst schüren, sondern lediglich für das Problem der Datensicherheit bei der Suche im Internet sensibilisieren. Fast jeder benutzt eine Firewall oder einen Virenscanner um sein System zu schützen, verrät jedoch gleichzeitig freiwillig persönliche Dinge an eine Suchmaschine. Einem Unbekannten gegenüber wären wir wohl nicht so offen, auch wenn er von sich behaupten würde: »I am not evil«.

Sage mir, was du suchst, und ich sage dir, wer du bist. Wem es nicht gleichgültig ist, dass auf irgendeinem Server sein im Laufe der Zeit erfasstes eigenes Persönlichkeitsprofil komplettiert und gespeichert wird, sollte sein Suchverhalten ändern. Oft genügt es schon, nicht immer den selben Suchdienst mit seinen Anfragen zu beauftragen. So bekommt kein Suchmaschinenbetreiber ein vollständiges Bild des Suchenden. Besser ist es schon des Setzen eines Cookies durch die Suchmaschine zu verhindern. In Firefox finden wir diese Einstellungsmöglichkeit unter *Bearbeiten – Einstellungen – Datenschutz*.

Wer jedoch häufig recherchiert, sollte sich mit Such-Alternativen befassen. An dieser Stelle sei gesagt, dass die Auswahl der folgenden Suchmaschinen nicht vollständig sein kann, da es hunderte von ihnen gibt und wir nicht jede einzelne auf Funktion und Datensicherheit hin prüfen können.

#### **Verschiedene Arten von Suchmaschinen**

Um die Bedürfnisse aller im WWW Suchenden optimal befriedigen zu können, gibt es nicht nur Universalsucher wie Yahoo oder Google sondern auch viele, dem breiten Publikum weniger bekannte Suchmaschinen, die speziell Anfragen bestimmter Gruppen bedienen oder auf eine besondere Art und Weise ihren Dienst versehen. Das Suchlexikon [\[12\]](http://www.suchlexikon.de/) listet derzeit 2589 deutschsprachige und länderspezifische Suchdienste auf. Wir wollen uns jedoch auf einige wenige Maschinen beschränken, die uns behilflich sind, unsere Privatsphäre zu wahren.

#### **Such-Generalisten**

Wie Yahoo oder Google decken sie das gesamte Suchspektrum ab.

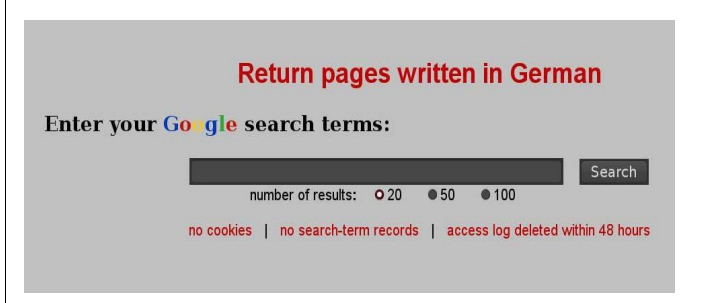

#### *Die Scroogle-Suchseite*

#### **Scroogle**

Ruft man den Suchdienst Scroogle [\[13\]](http://www.scroogle.org/) auf, so fällt uns unterhalb der Suchzeile folgender Hinweis auf: *»no cookies, no search-term records, acces log*

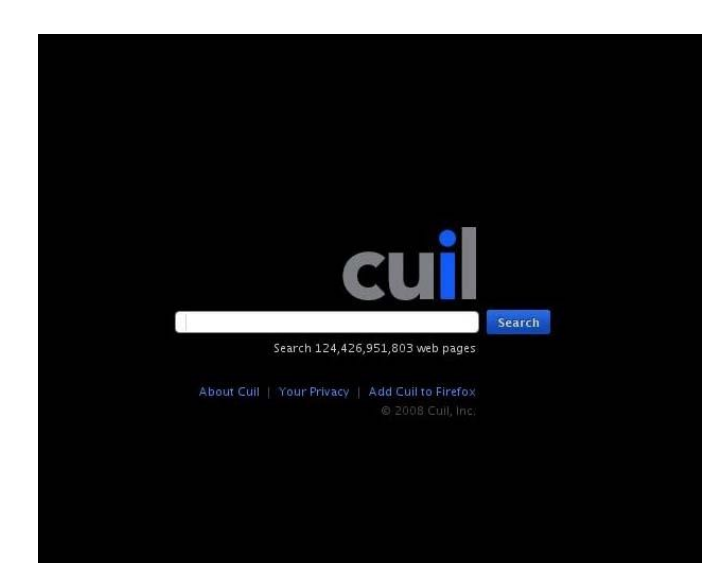

*deleted within 48 hours«* Und damit ist die Arbeitsweise von Scroogle eigentlich auch schon erklärt. Es handelt sich hier um einen Anonymisierungsdienst der sich zwischen uns und Google schaltet. Wir richten unsere Anfrage an Scroogle, von dort aus wird sie an Google weitergeleitet. Das gesamte Google-Speicherungs-Feuerwerk ergießt sich über Scroogle und wird nicht an uns durch gereicht. Wir bekommen lediglich, ohne Werbung, die original Google-Suchergebnisse präsentiert. Unsere Zugriffsdaten werden von Scroogle innerhalb von 48 Stunden gelöscht.

#### **Cuil**

Im Sommer diesen Jahres ging Cuil [\[14\]](http://www.cuil.com/) online. Ziel des Unternehmens ist es, Google als Marktführer abzulösen. Die Suchergebnisse werden immer brauchbarer, um zur Konkurrenz aufzuschließen wird es aber wohl noch etwas dauern. Das

Besondere an Cuil ist, dass momentan keinerlei Daten des Anfragenden gespeichert werden [\[15\].](http://www.cuil.com/info/privacy/) Nachdem die Suche durchgeführt wurde, werden alle Daten des Suchenden gelöscht. Sollte sich diese Praxis einmal ändern, so verspricht die Firma, dies 30 Tage vor Änderungsbeginn auf ihrer Homepage zu publizieren.

#### **Meta-Suchmaschinen**

Ein anderes Konzept als das der direkten Suche verfolgen die so genannten Meta-Suchmaschinen [\[16\].](http://www.metasuchmaschinen.net/) Eine an sie gerichtete Suchanfrage wird nicht direkt von ihnen beantwortet, sondern an verschiedene andere Suchmaschinen weitergeleitet. Deren Suchergebnisse werden gewichtet und das Gesamtergebnis anschließend auf dem Bildschirm dargestellt. Die Chance, bei dieser Art der Suche die besten Ergebnisse mehrerer herkömmlicher Suchmaschinen zu bekommen, ist groß. Ein Nachteil mag sein, dass die Suche minimal länger dauert.

#### **Ixquick**

Hier wird der Schutz unserer Privatsphäre sehr ernst genommen. Ixquick [\[17\]](http://ixquick.com/deu/) wurde mit dem Europäischen Datenschutz-Gütesiegel [\[18\]](http://eu.ixquick.com/deu/protect_privacy_qa.html) ausgezeichnet und verpflichtet sich dazu, alle Anwenderdaten binnen 48 Stunden zu löschen. Auch werden keine ID-Cookies zugewiesen, so dass auch über unseren Browser keine Rückschlüsse auf den Nutzer zu ziehen sind. Lediglich von uns gewünschte persönliche Einstellungen wie die Anzahl der gewünschten Suchergebnisse pro Seite werden anonym per Cookie gespeichert.

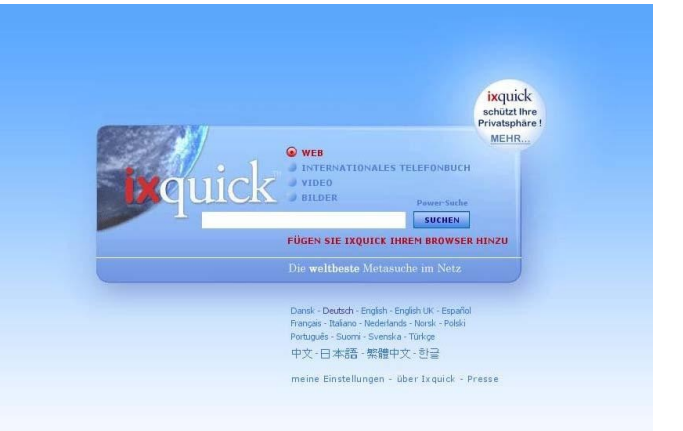

Wir können individuell für jede Suche festlegen, an welche der 13 verfügbaren Suchmaschinen, die von Ixquick angefragt werden können, unsere Suchanfrage weitergeleitet werden soll. Darunter befinden sich prominente Namen wie Google, Yahoo, Wikipedia <a>[19]</a>, Altavista <a>[20]</a> und selbst der Metasucher Exalead [\[21\]](http://www.exalead.de/search) kann bemüht werden.

#### **Metacrawler**

Das herausragende Merkmal dieses Anbieters ist die Möglichkeit, eine gefundene Adresse über einen Proxy-Server anonym zu öffnen. Der Seitenbetreiber bekommt so nur den Hinweis, dass Metacrawler [\[22\]](http://www.metacrawler.de/) seine Seite geöffnet hat, nicht jedoch wer sie aufgerufen hat.

#### **Die etwas anderen Suchmaschine: YaCy**

Bei Yet another Cyberspace [\[23\]](http://yacy.net/) handelt es sich um eine Gemeinschaft von Internetnutzern, die ein Peer-to-Peer-Netzwerk als Suchmaschine betreiben. Es gibt hier keine Zentralserver, jeder Teilnehmer ist in der Hierarchie gleich. Man nimmt an

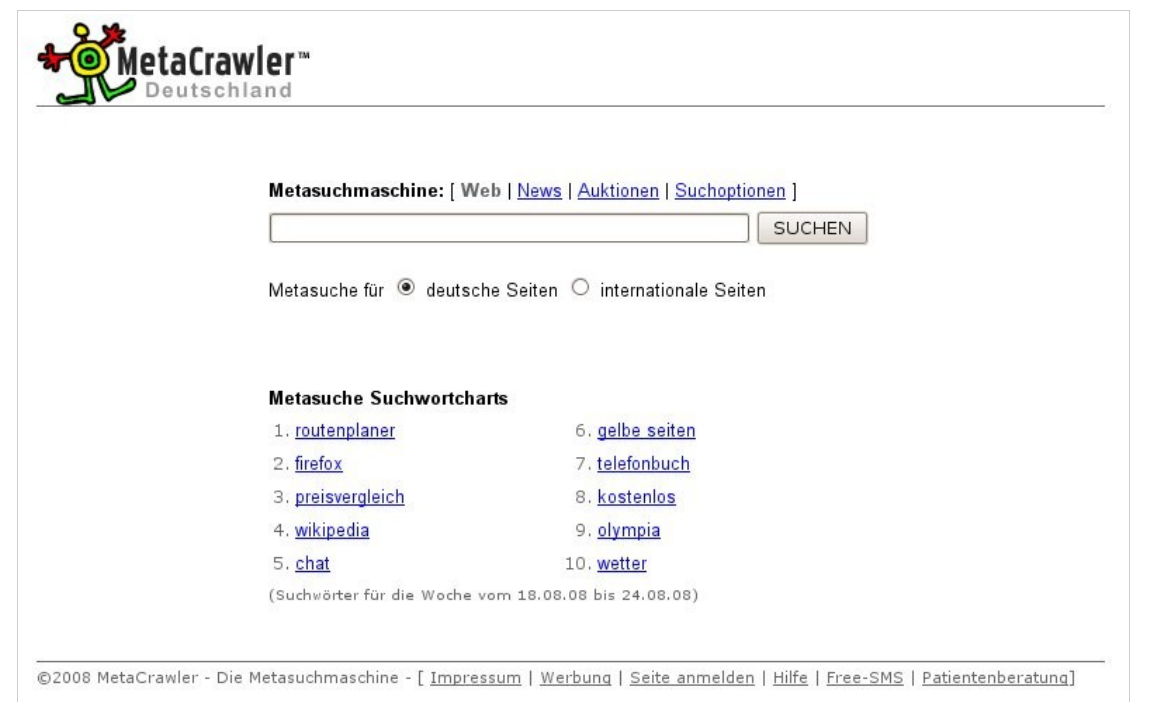

*Metacrawler – eine der wohl bekanntesten deutschen Meta-Suchmaschinen*

YaCy teil indem man von der Homepage die notwendige Software herunterlädt, installiert und sich einloggt. Nun kann man das Internet von Spidern durchsuchen und die noch nicht von YaCy erfassten Webseiten indexieren lassen. Die so gewonnenen Datenbestände stehen zukünftig für das gesamte Netzwerk bereit. Daten über Suchanfragen werden nicht gespeichert, außer evtl. auf Privatrechnern. Die Qualität der Suchergebnisse ist gut, wovon man sich durch eine Testsuche [\[24\]](http://www.yacyweb.de/) über den Rechner eines YaCy-Mitglieds überzeugen kann. Theoretisch ist dieses Modell ausfallsicher [\[25\],](http://de.wikipedia.org/wiki/YaCy) da es auch nach dem Abschalten einiger Peers weiterhin funktioniert.

#### **Es ist einfach, mit unseren Daten zu geizen**

Wir sehen, es ist nicht notwendig, bei einer Web-Suche Daten von uns herauszugeben. Jeder hat es selbst in der Hand zukünftig sein Suchverhalten zu ändern. Einige der genannten Suchhilfen lassen sich sogar komfortabel in unseren Webbrowser integrieren. Mehr dazu erfährt man durch den Besuch der Homepage des Anbieters.

> *Jürgen Weidner [joschi@yalmagazine.org](mailto:joschi@yalmagazine.org)*

#### **Informationen**

- [1] <http://www.verbformen.de/konjugation/googeln.vrb>
- [2] <http://www.suchfibel.de/>
- [3] <http://www.informationsarchiv.net/magazin/38>
- [4] <http://www.google.de/>
- [5] <http://de.yahoo.com/>
- [6] <http://www.google.de/intl/de/privacy.html>
- [7] [http://de.wikipedia.org/wiki/Google#Google\\_in\\_der\\_](http://de.wikipedia.org/wiki/Google#Google_in_der_Kritik) [Kritik](http://de.wikipedia.org/wiki/Google#Google_in_der_Kritik)
- [8] [http://www.tagesspiegel.de/politik/international/](http://www.tagesspiegel.de/politik/international/China;art123,2420067) [China;art123,2420067](http://www.tagesspiegel.de/politik/international/China;art123,2420067)
- [9] [http://www.stern.de/computer](http://www.stern.de/computer-technik/internet/:Yahoo-China-Das/602594.html)[technik/internet/:Yahoo-China-Das/602594.html](http://www.stern.de/computer-technik/internet/:Yahoo-China-Das/602594.html)
- [10] [http://www.spiegel.de/netzwelt/web/0,1518,413805,](http://www.spiegel.de/netzwelt/web/0,1518,413805,00.html) [00.html](http://www.spiegel.de/netzwelt/web/0,1518,413805,00.html)
- [11] [http://ixquick.com/deu/protect\\_privacy.html](http://ixquick.com/deu/protect_privacy.html)
- [12] <http://www.suchlexikon.de/>
- [13] <http://www.scroogle.org/>
- [14] <http://www.cuil.com/>
- [15] <http://www.cuil.com/info/privacy/>
- [16] <http://www.metasuchmaschinen.net/>
- [17] <http://ixquick.com/deu/>
- [18] [http://eu.ixquick.com/deu/protect\\_privacy\\_qa.html](http://eu.ixquick.com/deu/protect_privacy_qa.html)
- [19] <http://wikipedia.de/>
- [20] <http://de.altavista.com/>
- [21] <http://www.exalead.de/search>
- [22] <http://www.metacrawler.de/>
- [23] <http://yacy.net/>
- [24] <http://www.yacyweb.de/>
- [25] <http://de.wikipedia.org/wiki/YaCy>

# <span id="page-28-1"></span><span id="page-28-0"></span>*Schlussbemerkungen*

Yalm ist ein privates, nichtkommerzielles Projekt. Die Zeitschrift erscheint am 15. eines Monats.

Rückmeldungen zu unserem Magazin – seien es Artikelwünsche, Verbesserungsvorschläge, Lob oder auch Kritik – sind herzlich willkommen. Schreibt einfach an [redaktion@yalmagazine.org](mailto:redaktion@yalmagazine.org) oder postet in unserem Forum auf [http://www.](http://www.yalmagazine.org/forum) [yalmagazine.org/forum.](http://www.yalmagazine.org/forum)

Wir suchen immer engagierte und zuverlässige Helfer, die bei unserem Magazin mitarbeiten wollen. Nicht nur Layouter mit guten OpenOffice-Kenntnissen und natürlich Autoren sind gerne gesehen, sondern auch Programmierer und Entwickler sind herzlich eingeladen, bei Yalm mitzumachen. Schreibt uns bei Interesse bitte eine E-Mail an [redaktion@yalmagazine.org](mailto:redaktion@yalmagazine.org) oder seht euch für weitere Details die Rubrik [»Mitmachen«](http://www.yalmagazine.org/homepage/yalm/mitmachen) auf unserer Homepage an.

#### **Layout**

Yalm wird mit OpenOffice erstellt; die Bearbeitung und Korrektur der Texte erfolgt derzeit noch in GoogleDocs. Die jeweils gültige Dokumentvorlage kann von der Yalm-Homepage (Rubrik »Extras«) [heruntergeladen](http://yalmagazine.org/homepage/yalm/layoutvorlage) werden.

#### **Listings und weiterführene Informationen**

Layoutbedingte Zeilenumbrüche werden mit einem Pfeil → dargestellt. Eventuell notwendige Leerzeichen stehen vor diesem Pfeil.

Weiterführende Informationen, Listings und Dateien zu den Artikeln dieser Ausgabe werden in der Rubrik [»Extras«](http://www.yalmagazine.org/homepage/yalm/extras) der Yalm-Homepage zum Download angeboten.

**An dieser Ausgabe haben mitgewirkt:** Angelo Gründler (Autor) Bernhard Posselt (Autor) Frank Brungräber (Layout, Korrektur) Jan Guth (Autor) Jonas Haag (Autor) Jürgen Weidner (Autor) Karsten Janke (Autor) Mario Fuest (Autor, Layout, Korrektur) Matthias Haupt (Korrektur) Ralf Hersel (Autor) Stefan Zaun (Autor, Korrektur)

#### **Lizenz**

Yalm wird unter der [Creative Commons](http://creativecommons.org/licenses/by-sa/3.0/de/) [Namensnennung-Weitergabe unter gleichen Be](http://creativecommons.org/licenses/by-sa/3.0/de/)[dingungen 3.0 Deutschland Lizenz v](http://creativecommons.org/licenses/by-sa/3.0/de/)eröffentlicht.

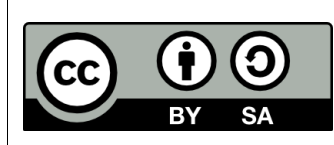

Kurz: Yalm-Ausgaben oder einzelne Artikel dürfen kopiert, verbreitet und öffentlich zugänglich ge-

macht werden; die Inhalte dürfen abgewandelt und bearbeitet werden. Voraussetzung hierfür ist, dass sowohl der Autor als auch Yalm genannt werden und die Weitergabe unter den gleichen Lizenzbedingungen erfolgt.

Jede der vorgenannten Bedingungen kann aufgehoben werden, wenn Yalm und der jeweilige Autor zustimmen.

#### **Redaktion und Homepage**

Kontakt: [redaktion@yalmagazine.org](mailto:redaktion@yalmagazine.org) Yalm-Homepage: [http://www.yalmagazine.org](http://www.yalmagazine.org/) V.i.S.d.P.: Tobias Kündig Sagenblickweg 6 CH-6030 Ebikon *[tobias@yalmagazine.org](mailto:tobias@yalmagazine.org)*

#### **Bildquellen**

Die Inhaber der Bildrechte werden in den Bildunterschriften oder in den Artikelinformationen genannt. Für den Fall, dass die Verwendung eines Bildes nicht zulässig ist, bitten wir um eine kurze Information, wir werden es dann umgehend entfernen.

Das auf der Titelseite verwendete [GIMP-Logo](http://commons.wikimedia.org/wiki/Image:GIMP_Icon.svg?uselang=de) ist gemeinfrei, die Lupe entstammt dem unter der [CC](http://creativecommons.org/licenses/by-nc-sa/3.0/) [BY-NC-SA](http://creativecommons.org/licenses/by-nc-sa/3.0/) veröffentlichten Icon-Pack [»Phuzion«](http://kyo-tux.deviantart.com/art/Phuzion-101723166) von [»kyo-tux«](http://kyo-tux.deviantart.com/). Die Verwendung des [Gentoo-](http://www.gentoo.org/images/gentoo-logo.svg)[Logos](http://www.gentoo.org/images/gentoo-logo.svg) ist gemäß den Nutzungsrichtlinien gestattet.

## **Yalm 01/2009 erscheint am 15. Januar 2009**